# **SIEMENS**

# **Hochauflösender 31 cm/12" LCD-Monitor SCD 1215**

**Betriebsanleitung** 

# **SCD 1215-E (Einbau)**

6GF6240-4MV

# © **Copyright Siemens AG**

Weitergabe sowie Vervielfältigung dieser Unterlagen, Verwertung und Mitteilung ihres Inhaltes sind nicht gestattet, soweit nicht ausdrücklich zugestanden. Zuwiderhandlungen verpflichten zu Schadenersatz. Alle Rechte vorbehalten.

© 2006 All rights reserved

# **Inhalt**

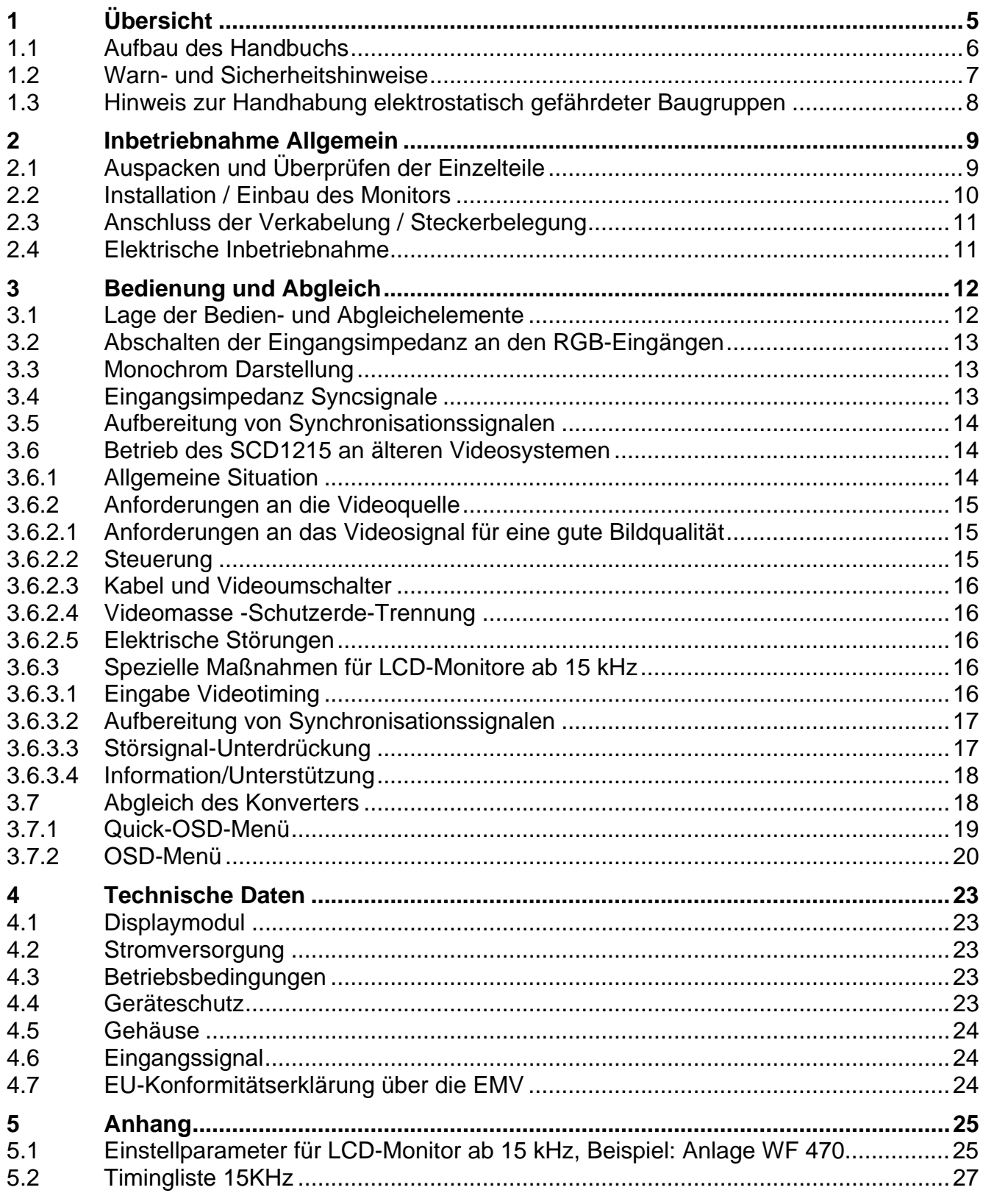

# **Abbildungen**

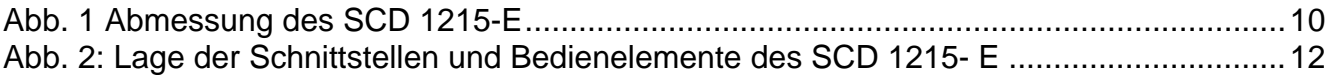

# <span id="page-4-0"></span>**1 Übersicht**

Das LCD-Monitor Chassis SCD 1215-E wurde speziell für den industriellen Bereich entwickelt und konstruiert. Er findet sein Einsatzgebiet da, wo es die Platzverhältnisse und Umgebungsbedingungen nicht zulassen, einen herkömmlichen CRT-Monitor einzusetzen.

Durch die kompakte Bauweise eröffnet sich dem SCD 1215-E ein breites Einsatzspektrum, das sich vom klimatisierten Rechnerraum hinter einer Schaltschranktür bis hin zum maschinennahen Einsatz in einem speziell geschützten Gehäuse erstreckt. Wie alle Industriesysteme ist der Monitor für die speziellen Anforderungen der Industrie, wie Resistenz gegenüber elektromagnetischer Strahlung und Temperaturbeständigkeit ausgelegt.

Durch Einsatz der zukunftsweisenden LCD-Technologie in diesem Monitor werden Verzerrungen der Bildgeometrie und Farbflecken vermeiden. Der LCD-Monitor liefert selbst bei niedrigen Bildwechselfrequenzen von 50 Hz noch flimmerfreie Bilder. Somit wird der SCD 1215-E auch höchsten ergonomischen Ansprüchen gerecht. Kleine Bildauflösungen werden formatfüllend auf dem Monitor dargestellt.

Der SCD 1215-E kann bis zu 256K (16,7 Mio. durch Interpolation) Farben gleichzeitig darstellen. Somit sind Darstellungen von Echtfarbbildern und Videos ohne Probleme möglich. Der SCD 1215-E beinhaltet eine Konvertereinheit, die es ermöglicht, ihn mit einem Standard analogen VGA-Signal anzusteuern. Dadurch ist die Kompatibilität zu herkömmlichen CRT-Monitoren gewährleistet.

Das übersichtlich gestaltete OSD (On Screen Display) macht den Abgleich des Monitors sehr einfach. Durch die Funktion "Automatischer Abgleich" gehören langwierige Einstellung wie Bildlage und Phase der Vergangenheit an. Diese Funktion wird durch ein Tastendruck ausgelöst.

Der SCD 1215-E ist mit einem aktiven 12,1"-Farb-TFT-Displaymodul ausgerüstet. Die Zielauflösung beträgt 800 x 600 Pixel. Durch das integrierte Power-Managementsystem VESA DPMS wird die Leistungsaufnahme beim Abschalten der Synchronisationssignale vom Rechnersystem gegenüber dem "Normalbetrieb" deutlich reduziert.

Der SCD 1215-E ist mit einer zusätzlichen Funktion ausgerüstet, die eine Aufbereitung der Synchronisationssignalen bei "Sync On Green" Videosignalen durchführt. Diese Aufbereitung ist für den Betriebe an älteren Steuerungs- und Visualisierungssysteme wie AS320, CP526, WF470, Teleperm-M, usw. notwendig um eine einwandfreie Bilddarstellung zu gewährleisten.

# <span id="page-5-0"></span>**1.1 Aufbau des Handbuchs**

Das vorliegende Handbuch soll bei der Installation und Bedienung des LCD-Monitors hilfreich zur Seite stehen. Es wurde so strukturiert, dass auch unerfahrene Anwender alle notwendigen Informationen erhalten. Die Kapitel sind übersichtlich nach Themenbereichen geordnet.

Im Einzelnen gliedert sich das Handbuch wie folgt:

- Kapitel 1 Einführung Dieses Kapitel enthält eine kurze Beschreibung des SCD 1215-E. Weiterhin wird auf Eigenschaften, Einsatzbereich und Besonderheiten des Gerätes hingewiesen. Kapitel 2 Inbetriebnahme Hier geht es im Wesentlichen um vorbereitende Arbeiten wie dem Einbau bzw. die Aufstellung des Gerätes und seine Verkabelung.
- Kapitel 3 Bedienung Dieses Kapitel beschreibt alle Bedien- und Abgleichelemente des SCD 1215-E.
- Kapitel 4 Technische Daten In diesem Kapitel sind technischen Daten wie Abmessungen, Spannungsversorgung, Umweltbedingungen und EMV-Werte enthalten.
- Wichtig: Wir sind stets bemüht, die Qualität der Dokumentationen dem hohen Standard der Produkte anzupassen. Wir sind dankbar für jegliche Unterstützung Seitens unserer Kunden.

# <span id="page-6-0"></span>**1.2 Warn- und Sicherheitshinweise**

## *Transport*

Der Transport sollte ausschließlich in der Originalverpackung erfolgen. Nur so ist das Gerät optimal vor Stößen und Schlägen geschützt.

### *Aufstellung*

Bei der Inbetriebnahme muss beachtet werden, dass durch den Transport bzw. die Lagerung, keine Feuchtigkeit (Betauung) im Gerät entstanden ist. Weitere zur Aufstellung wichtige Daten sind dem Kapitel "Technische Daten" zu entnehmen.

#### *EMV*

Dieser Monitor ist ein Gerät der Klasse A und hält die Anforderungen bezüglich Emission und Immission des Bereiches Industrie ein.

#### *Reparaturen*

Vor dem Öffnen des Gerätes ist die Versorgungsspannung abzuschalten. Das Öffnen ist nur von autorisiertem Fachpersonal durchzuführen.

Erweiterungen oder Änderungen des Gerätes können das System beschädigen oder das EMV - Verhalten beeinflussen.

#### *Reinigung*

Vor der Reinigung ist das Gerät vom Netz zu trennen. Bei stärkerer Verschmutzung kann der LCD-Monitor mit einem feuchten Tuch und einem milden Reinigungsmittel gesäubert werden. Es ist darauf zu achten, dass bei der Reinigung keine Flüssigkeiten in das Geräteinnere gelangen.

Die Verwendung von Scheuerpulver und kunststofflösenden Reinigungsmitteln ist strikt zu unterlassen. Der Innenraum darf nur von einem Servicetechniker gereinigt werden.

# <span id="page-7-0"></span>**1.3 Hinweis zur Handhabung elektrostatisch gefährdeter Baugruppen**

Die meisten Baugruppen innerhalb des LCD-Monitors SCD 1215-E enthalten Bauelemente, die durch elektrostatische Spannungen zerstört werden können. An den Baugruppen können auch solche Defekte auftreten, die nicht direkt zu einem kompletten Ausfall des Monitors führen.

Bei Handhabung dieser Baugruppen (nur Service-Personal), sollten folgende Hinweise befolgt werden:

- Wenn elektronische Baugruppen gehandhabt werden, ist für eine statische Entladung zu sorgen. Dieses kann zum Beispiel durch das Berühren von geerdeten Gegenständen erreicht werden.
- Gleiches gilt natürlich für zu benutzendes (schutzisoliertes) Werkzeug. Dieses muss ebenfalls an einem geerdeten Gegenstand entladen werden.
- Wenn Baugruppen aus dem System entfernt oder hinzu gefügt werden, muss das Gerät immer abgeschaltet bzw. spannungsfrei sein (Netzstecker ziehen).
- Die gefährdeten Baugruppen sollten zur Sicherheit immer am Rand angefasst werden. Das Berühren von Leiterbahnen und Anschlussstiften ist zu vermeiden.

# <span id="page-8-0"></span>**2 Inbetriebnahme Allgemein**

Die Vorbereitung zur Inbetriebnahme des Monitors umfasst im Einzelnen folgende Punkte:

- Auspacken
- Überprüfung auf Beschädigung der Komponenten
- Vergleichen der gelieferten Komponenten mit dem Lieferschein
- Verkabelung mit dem Rechnersystem und der Stromversorgung
- Einbau in Ihr System, unter Berücksichtigung technischer und ergonomischer **Gesichtspunkte**

# **2.1 Auspacken und Überprüfen der Einzelteile**

Nach Auspacken aller gelieferten Komponenten sind diese auf Vollständigkeit und Transportschäden (Sichtkontrolle) zu prüfen. Sollten hierbei Mängel festgestellt werden, benachrichtigen Sie bitte die im Lieferschein ausgewiesene Serviceabteilung. Sie sollten die Lieferscheinnummer, Seriennummer und Mängelbeschreibung bereithalten.

Für einen späteren Transport des Gerätes ist die Originalverpackung aufzubewahren.

# <span id="page-9-0"></span>**2.2 Installation / Einbau des Monitors**

Der SCD 1215-E wird mit einer Frontplatte geliefert, die mit einer umlaufenden Dichtung ausgestattet ist. Bei der Montage der Frontplatte ist darauf zu achten, dass der O-Ring in seiner Nut bleibt, um einen dichten Einbau zu gewährleisten.

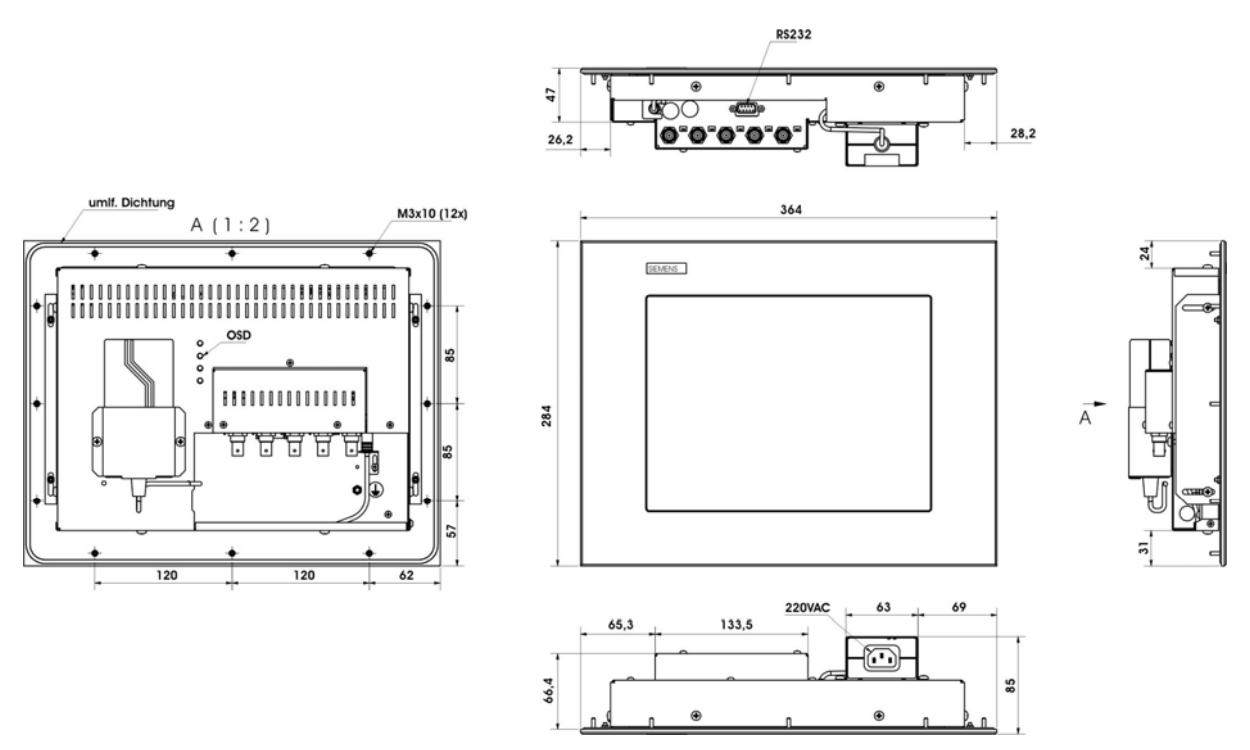

Abb. 1 Abmessung des SCD 1215-E

#### *Wärmeproblematik*

Um eine ausreichende Wärmeabgabe zu gewährleisten, sollte um das Gehäuse des SCD 1297-E die Luft frei strömen können. Weiterhin sollte gewährleistet sein, dass an dem Gehäuse eine Konvektion (Luftaustausch) stattfinden kann. Dies gilt insbesondere im Bereich der Rückwand des Systems.

Bitte bedenken Sie, dass eine überhöhte Temperatur zum Defekt bzw. zur erheblichen Verkürzung der Lebensdauer des Monitors führen kann.

#### *EMV - Problematik*

Das vorliegende Gerät dient als Einbaukomponente in einer industriellen Anwendung. Der Betreiber der Gesamtanlage ist zur Einhaltung der elektromagnetischen Verträglichkeit nach dem EMV-Gesetz angehalten.

#### *Sicherheitsproblematik*

Alle Spannungs- und Signalanschlüsse sind nach den gültigen Rechtsvorschriften auszuführen.

## *Ergonomie*

Der Bildschirm sollte von allen Seiten gut und blendfrei einsehbar sein.

# <span id="page-10-0"></span>**2.3 Anschluss der Verkabelung / Steckerbelegung**

Der Monitor ist werkseitig geprüft und voreingestellt. Zur Inbetriebnahme ist der Anschluss an die Versorgungsspannung und des VGA-Signals über die dafür vorgesehenen Stecker durchzuführen. Die Anschlüsse des Monitors sind EMV-gerecht auszuführen.

Für die Verbindung des VGA-Signals wird ein hochwertiges 75-Ohm-Koaxialkabel verwendet. Signalkabel von schlechter Qualität können starke Störungen und Schattenbildung im dargestellten Bild zur Folge haben.

# *VGA-Schnittstelle (RGB-Eingang)*

Die VGA-Schnittstelle ist mit 5 Standard BNC-Buchsen für Rot, Grün, Blau, H-Sync und V-Sync realisiert.

#### *Servicebuchse (RS232)*

Die Servicebuchse ist als 9pol-DSUB Steckverbindung realisiert und wird für den "Normalbetrieb" des Monitors nicht verwendet.

## *Stromversorgung*

Die Stromversorgung des SCD 1215-E erfolgt über einen Standard DC-Stecker an der Rückseite des Gerätes, bzw. über einen Standard Kaltgerätestecker eines aufgesetzten AC/DC-Netzteils.

Die Lage der Schnittstellen sind in der Abbildung [Abb. 2](#page-11-1) auf Seite [12](#page-11-1) dargestellt.

# **2.4 Elektrische Inbetriebnahme**

Bevor Sie den SCD 1215-E an die Stromversorgung anschließen, sollte überprüft werden, ob der Stecker für das VGA-Signal korrekt angesteckt und verschraubt ist.

Wenn ein VGA-Signal am Monitor anliegt, wird das Bild direkt auf dem Schirm dargestellt.

Zeigt der Monitor nach Einschalten kein Bild, kann dies mehrere Ursachen haben wie:

- Gerät ist nicht eingeschaltet
- kein VGA-Signal angeschlossen
- ein Synchronisationssignal fehlt
- Horizontal- und Vertikalsynchronisationssignale sind vertauscht
- Falsche Stellung der Schalter A1 bis A5 (siehe nachfolgendes Kapitel)

# <span id="page-11-0"></span>**3 Bedienung und Abgleich**

In diesem Kapitel werden alle Bedien- und Abgleichelemente und deren Funktion vorgestellt.

# **3.1 Lage der Bedien- und Abgleichelemente**

Alle Bedienelemente sind von der Rückseite des Gerätes zugänglich. In der Abb. 1 auf der Seite 9 ist die Lage der Bedienelemente gekennzeichnet. Die Bedienelemente dienen zur Steuerung und Auswahl des OSD-Menü.

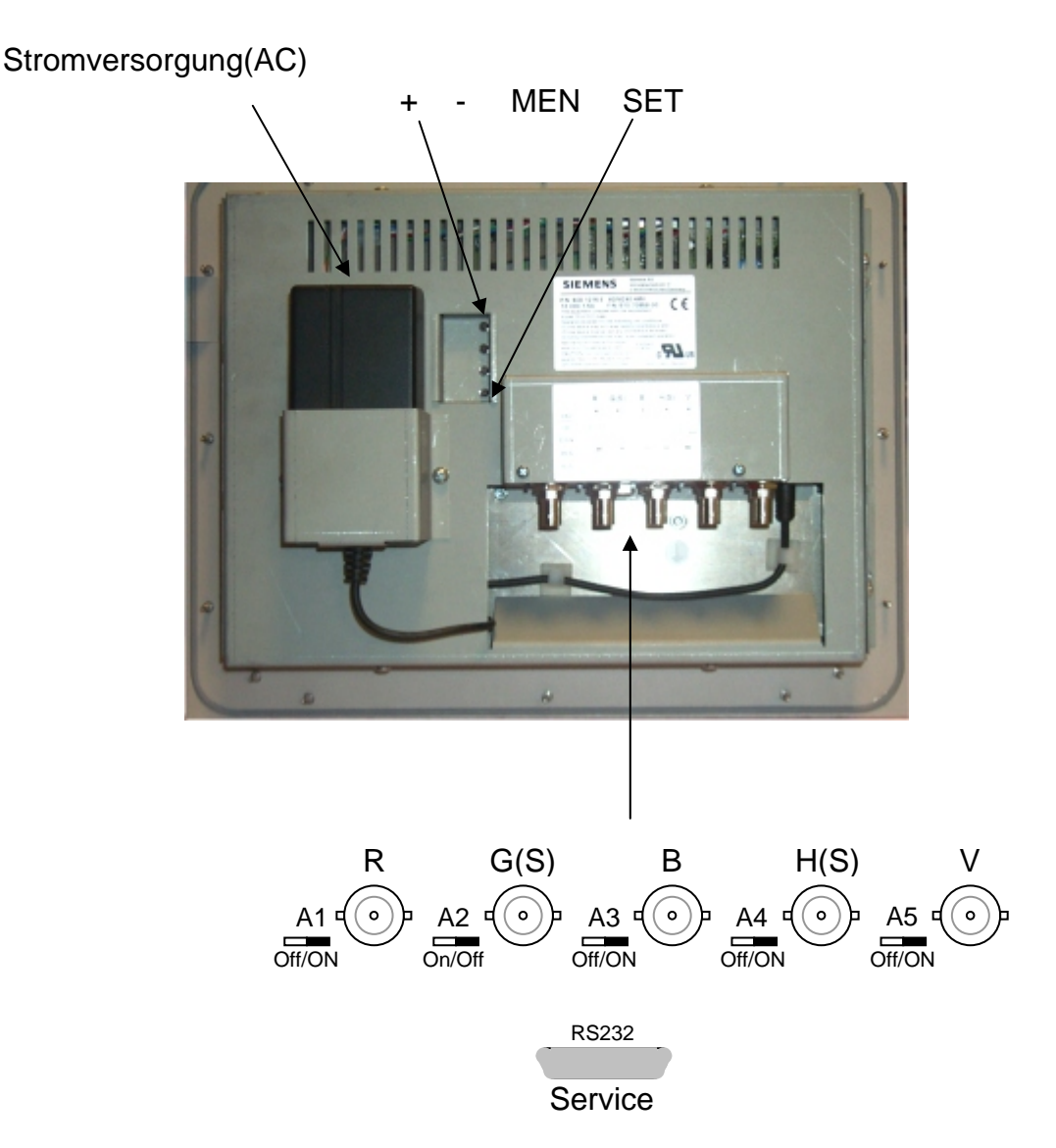

<span id="page-11-1"></span>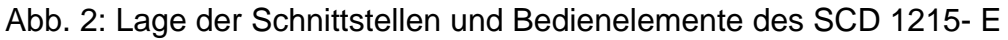

# <span id="page-12-0"></span>**3.2 Abschalten der Eingangsimpedanz an den RGB-Eingängen**

Mit Hilfe der Schalter A1 und A3 kann die Eingangsimpedanz von 75 Ω der RGB-Videoeingänge abgeschaltet werden. Diese Funktion wird z.B. verwendet, wenn mehrere Monitore an einer Videoquelle betrieben werden sollen. Beim Schleifen des Videosignals durch mehrere Monitore ist darauf zu achten, dass der letzte Monitor in der Kette die Eingangsimpedanz zugeschaltet hat.

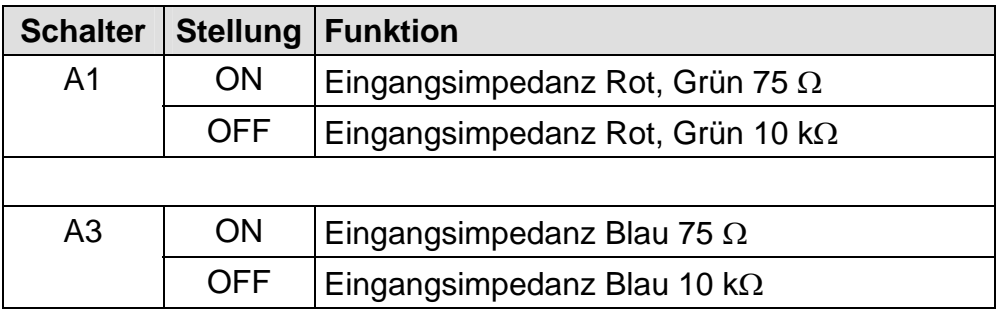

# **3.3 Monochrom Darstellung**

Mit dem Schalter A2 könne die Signale R und B abgeschaltet werden. Es wird nur das Grüne Videosignal dargestellt. Die Darstellung des Bildes erfolgt nur in Grün.

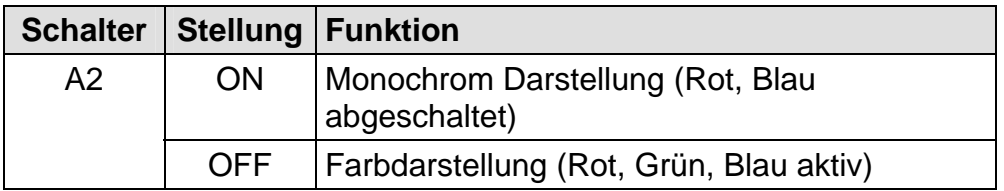

# **3.4 Eingangsimpedanz Syncsignale**

Mit dem Schalter A4 kann die Eingangsimpedanz der Syncsignale H-Sync und V-Sync zwischen 10 kΩ und 75 Ω eingestellt werden. Standardeinstellung ist 10 kΩ.

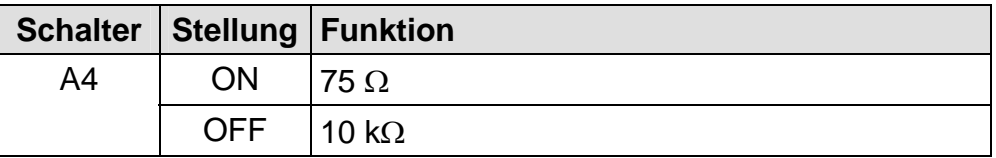

# <span id="page-13-1"></span><span id="page-13-0"></span>**3.5 Aufbereitung von Synchronisationssignalen**

Der Schalter A5 aktiviert eine Funktion, die Synchronisationssignale eines "Sync ON Green" Signals aufbereitet. Wird diese Funktion aktiviert, werden die Eingänge für horizontale und vertikale Syncsignale abgeschaltet. Die Synchronisation erfolgt über das grüne Videosignal.

Diese Funktion sollte beim Einsatz des Monitors an älteren Steuerungs- und Visualisierungssystemen wie AS320, CP526, WF470, Teleperm-M, usw. aktiviert werden. Diese Funktion unterdrückt die unterschiedlichsten Störungen im Synchronisationssignal und leitet das aufbereitete Synchronisationssignal an die Anzeigeeinheit weiter. Diese Aufbereitungsfunktion ist für horizontale Frequenzen von 15 bis 35KHz ausgelegt.

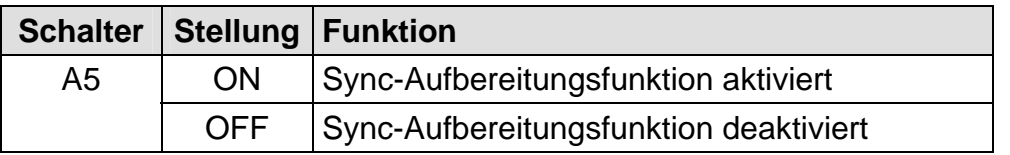

# **3.6 Betrieb des SCD1215 an älteren Videosystemen**

Diese Kapitel beschreibt mögliche Maßnahmen um einen störungsfreien Betrieb den genannten Videoquellen zu gewährleisten.

## **3.6.1 Allgemeine Situation**

#### **Achtung!:**

Eine gute Bildqualität ist nur bei einem störungsfreien Normvideosignal am Monitor-Eingang gewährleistet.

"Besondere Anforderungen für den Betrieb von LCD-Monitoren ab 15 kHz - Mögliche Maßnahmen für einen störungsfreien Betrieb":

Komponenten für die Produktion von CRT-Monitoren ab 15 kHz werden nicht mehr hergestellt und die Produktion solcher 15 kHz-Monitore musste einstellen werden. Da noch ältere Anlagen in Betrieb sind und Monitore ab 15 kHz weiterhin benötigt werden, wurden unsere "Industrie LCD-Monitore" auch für den Betrieb ab 15 kHz erweitert.

Das Videosignal wird beim CRT-Monitor auf Analog-Basis verarbeitet und dargestellt. Beim LCD-Monitor wird das Videosignal am Eingang sofort digitalisiert, digital verarbeitet und digital dargestellt.

Diese beiden Technologien stellen getrennte Anforderungen an das Videosignal und verhalten sich unterschiedlich auf nicht genormte Videosignale.

## <span id="page-14-0"></span>**Achtung!:**

Angeblich "gute" Bilder auf den CRT-Monitoren können mit "Störungen" auf den LCD-Monitoren dargestellt werden

CRT-Monitore können nicht einfach durch LCD-Monitore ausgetauscht werden!

# **3.6.2 Anforderungen an die Videoquelle**

Folgende Punkte sind an der Anlage zu berücksichtigen, um einen ordnungsgemäßen Betrieb der LCD-Monitore zu gewährleisten.

## 3.6.2.1 Anforderungen an das Videosignal für eine gute Bildqualität

Die meisten Videotimings arbeiten mit Sync auf Grün. V-Impulse, H-Impulse und Bildinformationen "Grün" befinden sich auf der gleichen Leitung und müssen von der Elektronik decodiert werden.

Der Pegel des Videonormsignals beträgt max. 1 V**ss**, die Impulse liegen zwischen 0 V und +0,3 V, die Bildinformation zwischen +0,3 V und 1 V.

Die Impulse sollten steile Flanken aufweisen und dürfen nicht mit Störungen überlagert werden.

Rot, und Blau sollen den gleichen Pegel wie Grün haben.

Stellen Sie diese Anforderungen am Monitor-Eingang mit einem Oszilloskop fest.

## 3.6.2.2 Steuerung

Es gibt von jeder Steuerung (z.B. WF 470), mehrere Entwicklungsgenerationen und Varianten:

So wurde z.B. der Videoteil anders ausgelegt.

Es gibt Steuerungen mit festem aber auch mit regelbarem Ausgangspegel über Potentiometer oder Steckbrücken (0,7 V; 1 V; 1,4 V).

Ebenso können sich die programmierten Videotimings je nach Anwendung unterscheiden.

Genaue Informationen erhalten Sie bei der für die jeweilige Steuerung zuständigen Hotline.

## <span id="page-15-0"></span>3.6.2.3 Kabel und Videoumschalter

Anlagen sind manchmal sehr komplex aufgebaut.

Lange Videoleitungen und verschiedene "Black-Boxen" können zwischen dem Rechner und Monitor zwischengeschaltet werden. Das Videosignal kann dadurch nicht mehr den Anforderungen für eine gute Bild-Qualität genügen.

Videosignal am Monitor-Eingang mit einem Oszilloskop messen.

## 3.6.2.4 Videomasse -Schutzerde-Trennung

Anlagen, die nach diesem Prinzip aufgebaut sind, können nur mit dem 18"-LCD-Tischmonitorgerät SCD 1815-I (6GF6220-1MV) ordnungsgemäß betrieben werden.

Alle anderen 15 kHz-Produkte haben keine Videomasse -Schutzerde-Trennung!

Richtigen Monitor auswählen, Masse-Verbindungen richtig verlegen.

#### 3.6.2.5 Elektrische Störungen

Die Störempfindlichkeit digitaler und analoger Monitore ist unterschiedlich.

Früher wurden die Anlagen für die Analog-Technologie der Monitore definiert, es gab noch keine LCD-Monitoren.

Es gilt mögliche Störungen auf den Videosignalen zu vermeiden:

- Masse-Verbindungen überprüfen
- Erdschleichen vermeiden.
- Schalten Sie einen Anlagen-Experten ein.

#### **3.6.3 Spezielle Maßnahmen für LCD-Monitore ab 15 kHz**

#### 3.6.3.1 Eingabe Videotiming

Die Funktion "AUTO-ADJUST" wurde für Bilder mit hellem Hintergrund konzipiert, aber nicht für Bilder mit schwarzem Hintergrund mit wenig Bildinformation.

Folge: Der Prozessor des Monitors kann den linken Bildrand nicht erkennen.

Diese Funktion im OSD-Menü kann zum Test benutzt werden. Erhalten Sie kein gutes Ergebnis, dann gehen Sie folgendermaßen vor:

Im OSD-Menü (On Screen Display) befindet sich eine Möglichkeit die Timing-Daten einzugeben. In der Timing-Tabelle im Anhang finden Sie bisher bekannte Angaben.

## **Hinweis:**

Diese Daten können sich je nach Hardwarestand und Systemsoftware unterscheiden.

<span id="page-16-0"></span>Vorgehensweise:

- OSD-Menü aufrufen
- Menü: "Utilities", Untermenü "Installation RGB-Mode" mit Enter-Taste auswählen.
- Videodaten eingeben (siehe Beispiel für Anlage WF 470, Kapitel Anhang).

#### **Hinweis:**

Fehlende oder abweichende Videodaten über die Hotline erfragen, gegebenenfalls Timing-Daten durch Spezialisten ausmessen lassen.

Möglicherweise muss das Bild mit "Frequenz" und "Phase" optimiert werden.

Bei Bildlageversatz ist "Horizontal Position" bzw. "Vertikal Position" anzuwählen.

## **Achtung:**

Diese Daten werden bei Factory Reset gelöscht !!! (Daten bitte notieren).

## 3.6.3.2 Aufbereitung von Synchronisationssignalen

Über den Schalter "A5" kann der Signalprozessor Ein/Aus geschaltet werden. Dieser kann die Synchronisationssignale aufbereiten und in manchen Fällen Störungen in bestimmten Phasen des Signals ausfiltern

Aufbereitung der Signale Ein/Aus schalten. Testen!

## 3.6.3.3 Störsignal-Unterdrückung

Änderungen der H-/ V-Impulse stoßen einen Normenwechsel an. Der Monitor sucht nach der neuen angelegten Norm. Dieser Prozess dauert 1 bis 4 Sekunden, das Bild ist während dieser Zeit nicht aufgeschaltet.

Störungen auf den gleichen Impulsen verursachen den gleichen Effekt und das Bild fällt längere Zeit aus. Mit der Funktion "Störsignale Unterdrücken" kann die Zeit erheblich reduziert werden.

OSD-Menü aufrufen, Menü: "Utilities", Untermenü "Benutzereinstellung", dann "Stör-Unterdrückung" mit Enter-Taste auswählen. Schalter: ON/OFF.

## <span id="page-17-0"></span>3.6.3.4 Information/Unterstützung

Wir hoffen mit diesen zusätzlichen Informationen den erfolgreichen Betrieb mit den LCD-Monitoren ab 15 kHz an Ihrer Anlage sicherzustellen.

Neue Erfahrungen/Erkenntnisse senden Sie bitte an folgende Adresse:

#### dt@siemens.com

Wir werden diese Informationen zur Lösung gleicher Problemfälle weitergeben.

Sollten Sie jedoch Ihre Probleme nicht lösen können, können wir Ihnen ein Angebot zur Unterstützung erstellen. Wir nehmen auch innerhalb von 8 Wochen nach Auslieferung und einer Betriebsdauer < 200 Stunden den LCD-Monitor wieder zurück und erteilen Ihnen eine 100 %ige Gutschrift abzüglich der Aufbereitungskosten des Monitors.

# **3.7 Abgleich des Konverters**

Da es keine Normung bezüglich des Videoausgangssignals von VGA-Grafikkarten gibt, erfolgt beim erstmaligen Einschalten eine automatische Anpassung an die jeweilige Grafikkarte. Dies kann ebenfalls durch 2-maliges Drücken der Taste "+"aufgerufen werden.

#### **OSD-Menü / Quick-OSD-Menü**

Das "On Screen Display" OSD ist ein Menüsystem, dass auf den Bildschirm dargestellt wird. Mit Hilfe des Menüsystems und den beschriebenen Bedienelemente sind alle Einstellungen des Monitors durchzuführen. Zur Steuerung des OSD sind nur die vier Tasten notwendig.

Es gibt außer den Einstellmöglichkeiten im **OSD-Menü** eine weitere Möglichkeit, die wichtigsten Funktionen wie Helligkeit, Kontrast und automatischer Bildabgleich direkt über einen Schnellzugriff, das sogenannte **Quick-OSD-Menü** zu verändern.

# <span id="page-18-0"></span>**3.7.1 Quick-OSD-Menü**

Die Tasten des Bedienelements haben folgende Funktion.

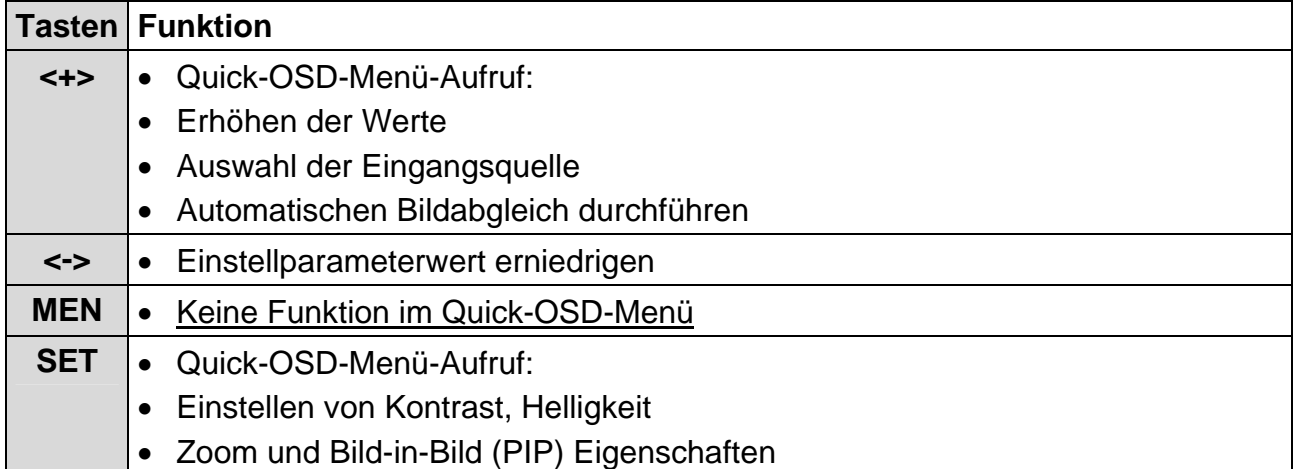

# Aufruf durch die Taste **<SET>**

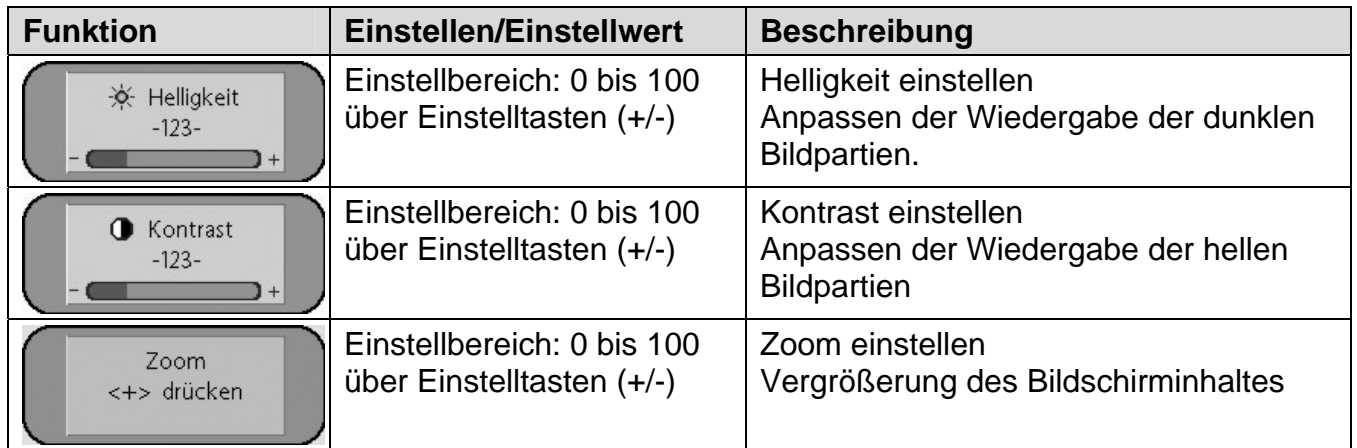

# Aufruf durch die Taste **<+>**

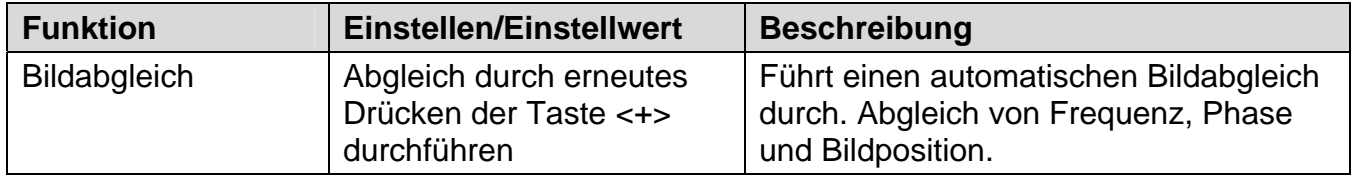

# <span id="page-19-0"></span>**3.7.2 OSD-Menü**

Die Tasten haben folgende Funktion(en):

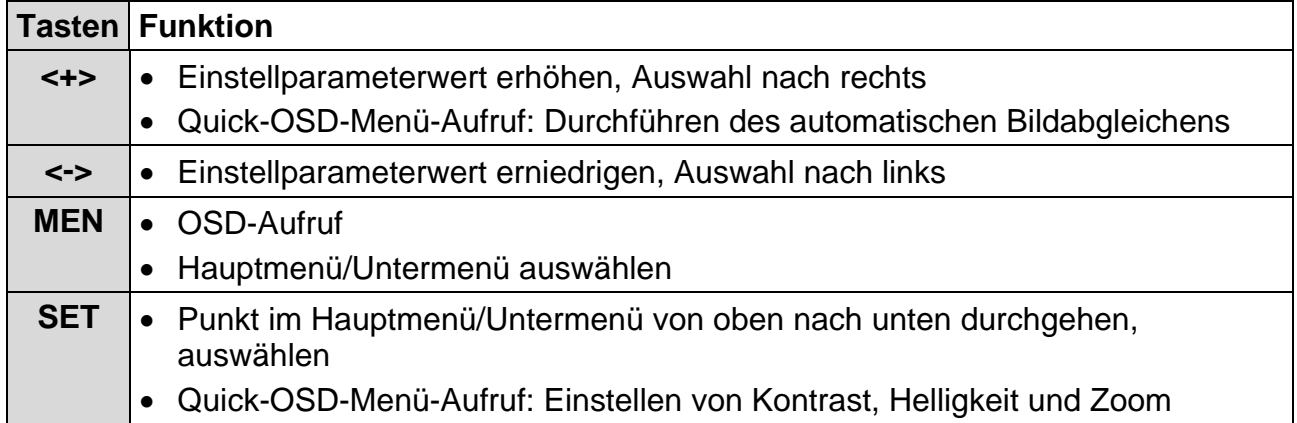

# Aufruf durch die Taste **<MEN>**

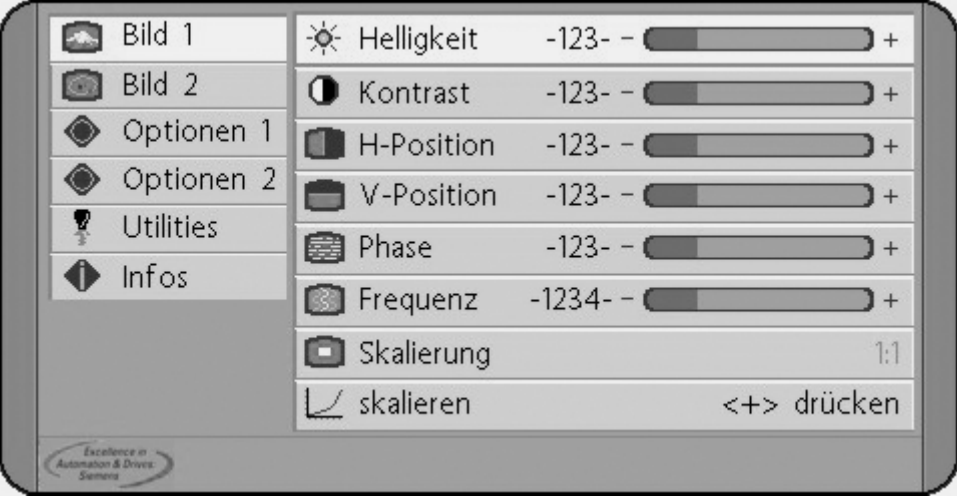

# **OSD-Menü-Funktionen**

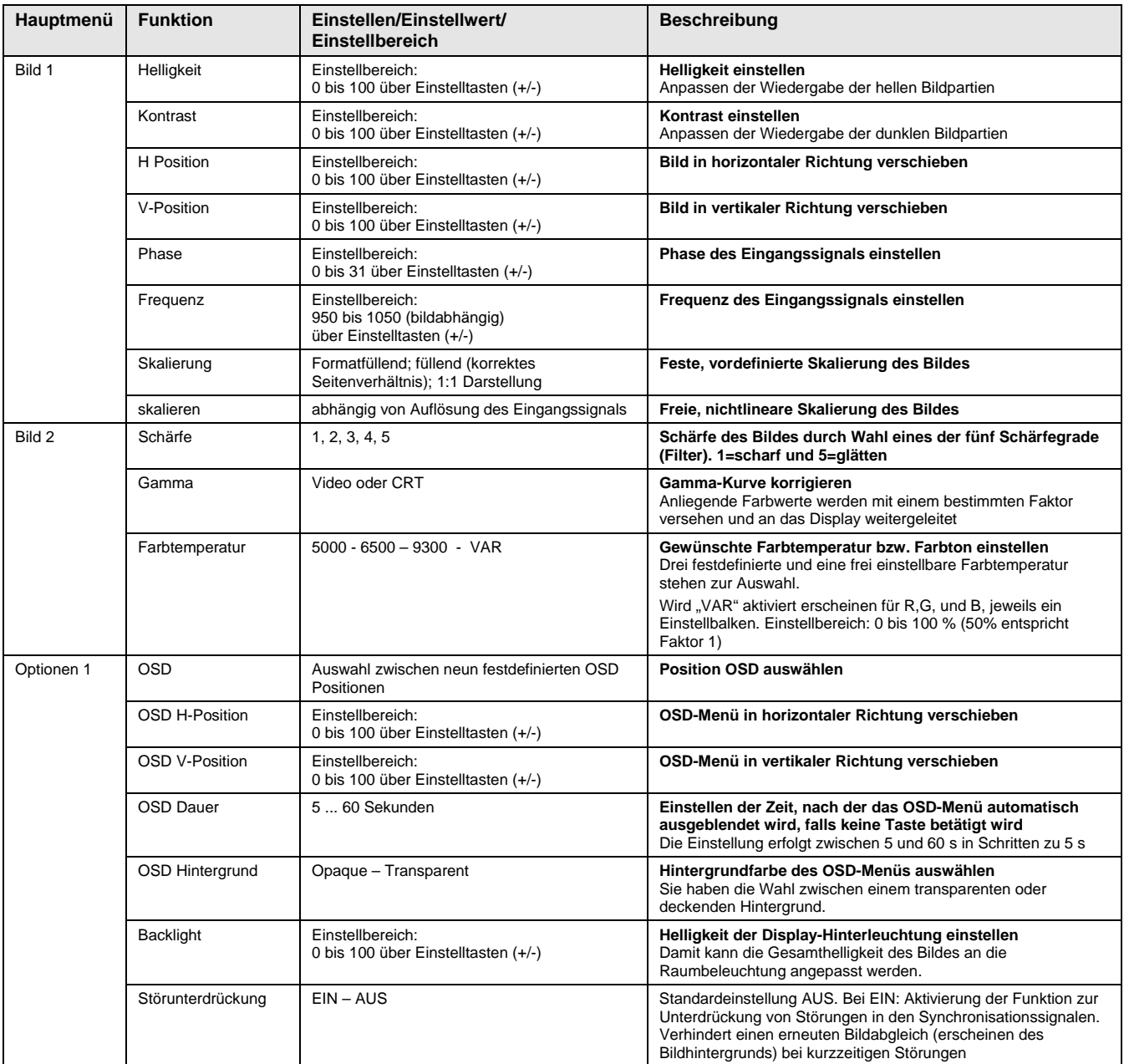

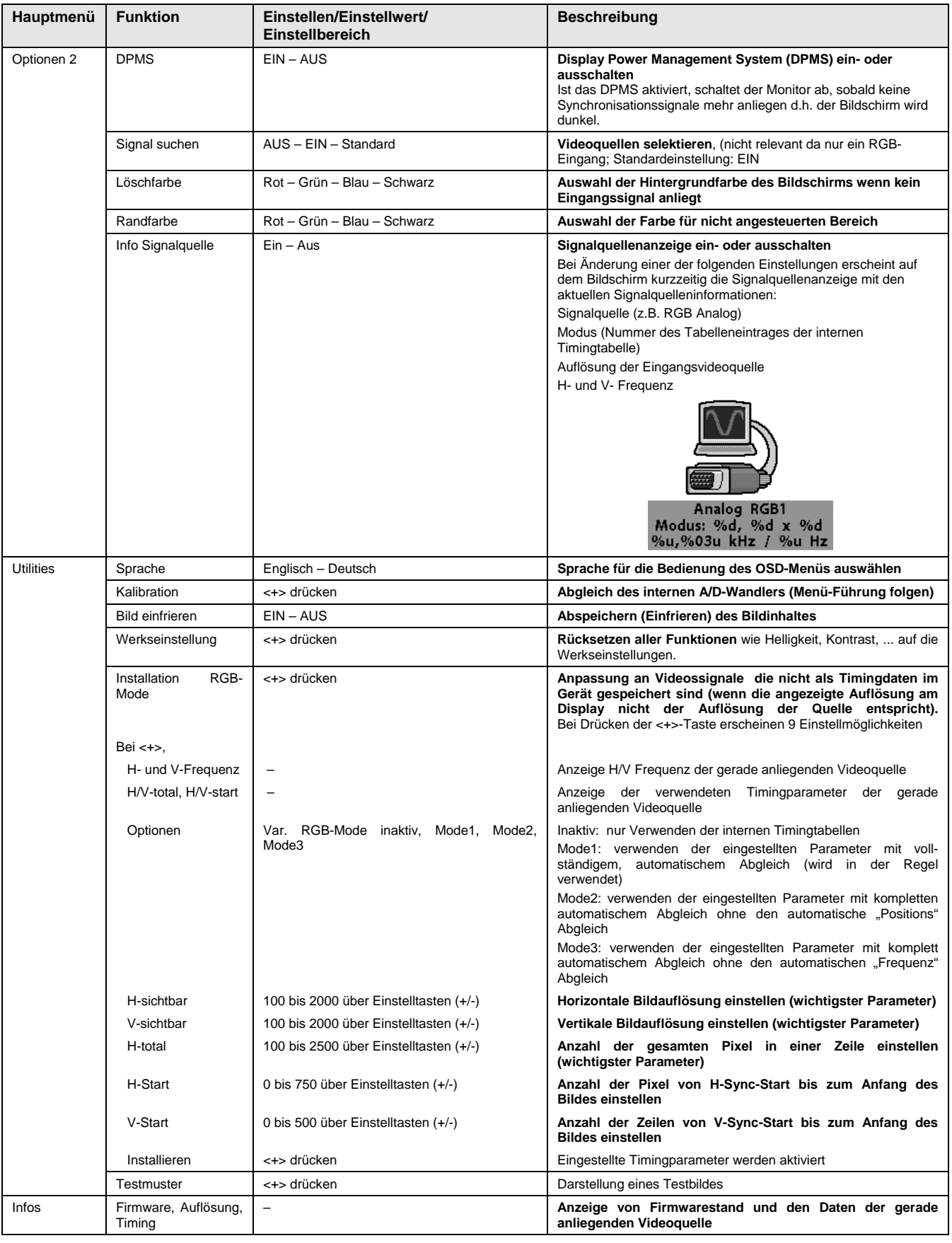

# <span id="page-22-0"></span>**4 Technische Daten**

# **4.1 Displaymodul**

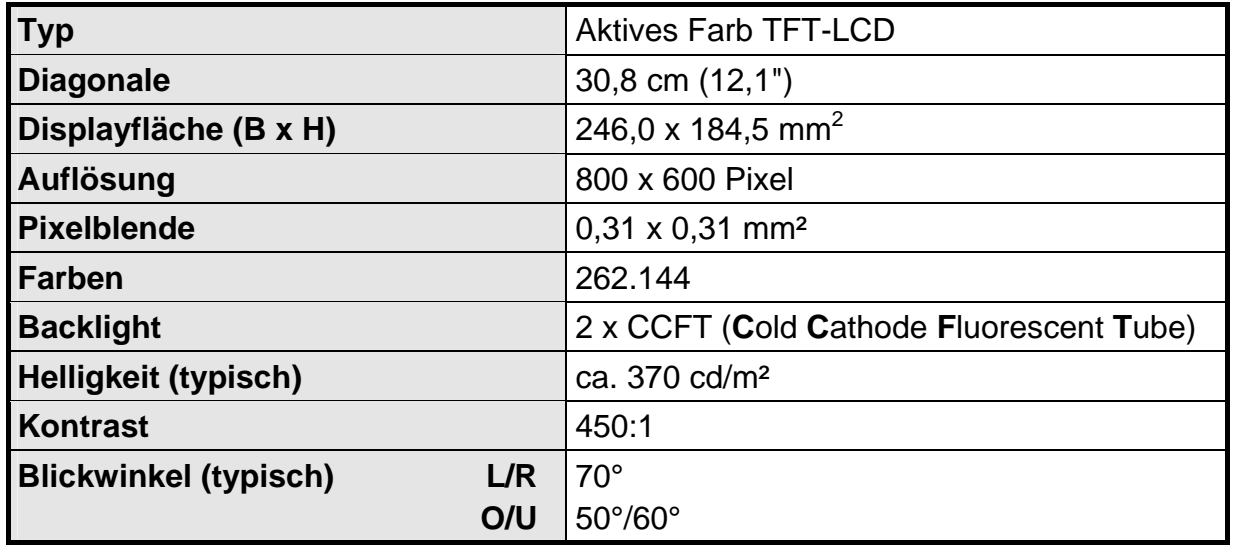

# **4.2 Stromversorgung**

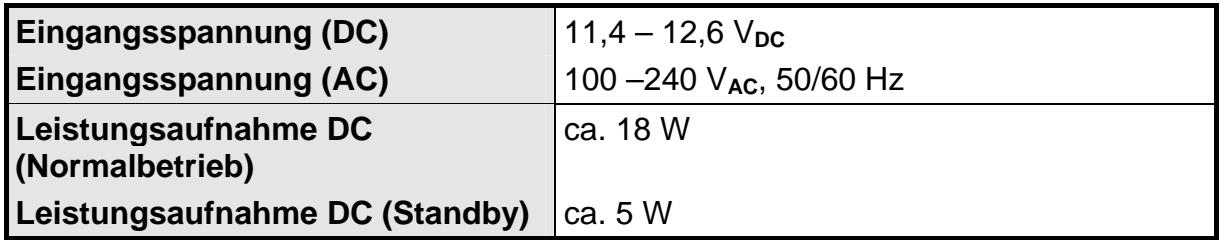

# **4.3 Betriebsbedingungen**

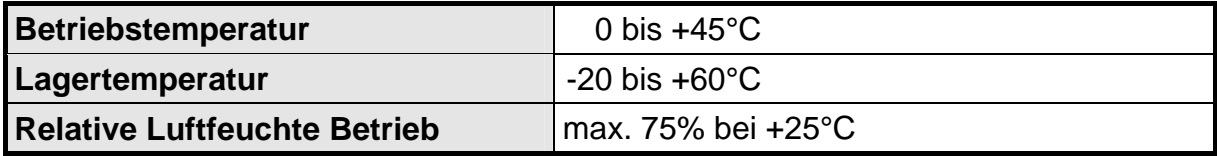

# **4.4 Geräteschutz**

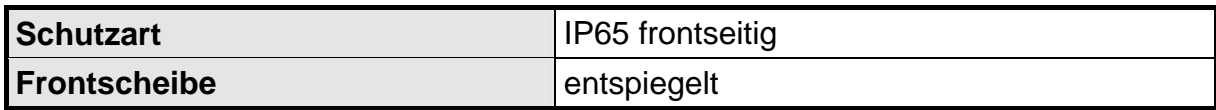

# <span id="page-23-0"></span>**4.5 Gehäuse**

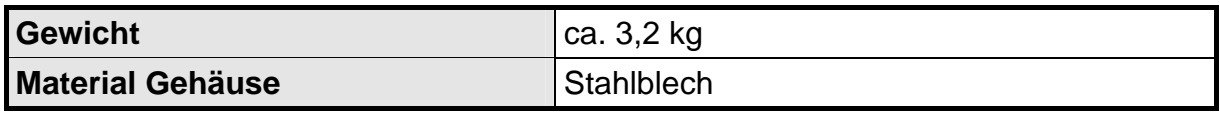

# **4.6 Eingangssignal**

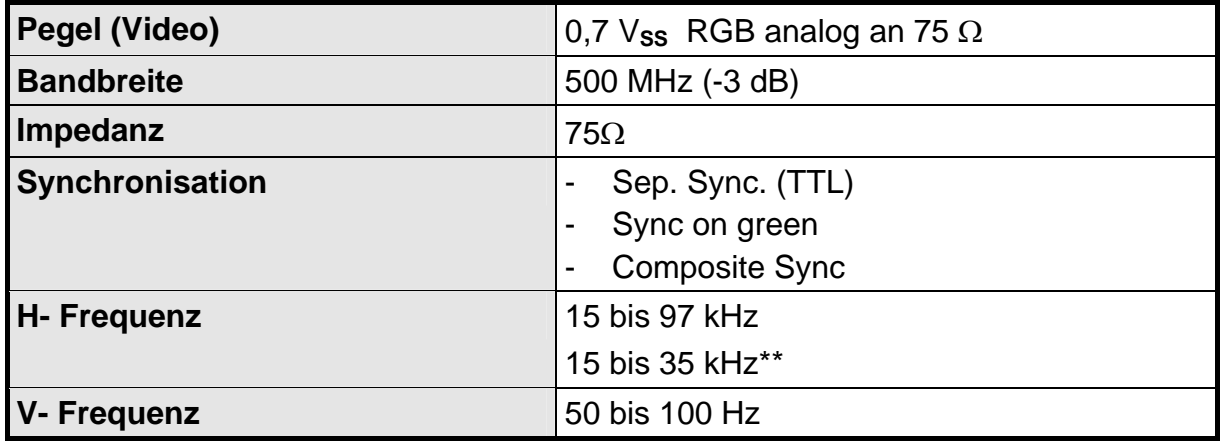

\*\* siehe Kapitel [3.5](#page-13-1) auf Seite [14](#page-13-1).

# **4.7 EU-Konformitätserklärung über die EMV**

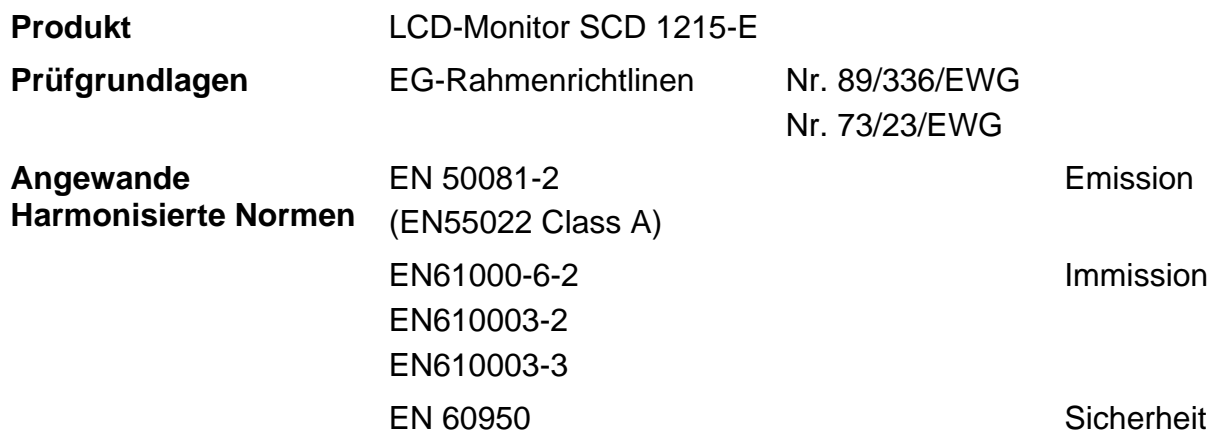

Das Gerät erfüllt zusätzlich die Anforderungen der FCC Class A.

# <span id="page-24-0"></span>**5 Anhang**

# **5.1 Einstellparameter für LCD-Monitor ab 15 kHz, Beispiel: Anlage WF 470**

Schalterstellung der BNC-Eingangsbuchsen:

 $A1 = ON$ ,  $A2 = OFF$ ,  $A3 = ON$ ,  $A4 = ON$ ,  $A5 = ON$ 

Mit der Menü-Taste das Menu "Utilitis" anwählen.

Untermenu "Installation RGB-Mode" mit Enter-Taste auswählen.

 $\blacktriangle$ -Taste drücken – Untermenu wird angezeigt.

Visible H-Pixels = 512

Mit den  $\nabla$   $\blacktriangle$  -Tasten den richtigen Wert einstellen. Enter-Taste drücken und den eingestellten Wert bestätigen.

Visible V-Lines = 256

Mit den  $\nabla$   $\blacktriangle$ -Tasten den richtigen Wert einstellen. Enter-Taste drücken und den eingestellten Wert bestätigen.

Total H-Pixel = 768

Mit den  $\nabla$   $\blacktriangle$ -Tasten den richtigen Wert einstellen. Enter-Taste drücken und den eingestellten Wert bestätigen.

Start H-Pixels = 188

Mit den  $\nabla$   $\blacktriangle$ -Tasten den richtigen Wert einstellen. Enter-Taste drücken und den eingestellten Wert bestätigen.

## Start V-Lines = 39

Mit den  $\nabla$   $\blacktriangle$  -Tasten den richtigen Wert einstellen. Enter-Taste drücken und den eingestellten Wert bestätigen.

## Am Ende der Einstellprozedur:

-Taste drücken – Mit den eingegebenen Parameter wird ein Automatischer Abgleich Ϊ durchgeführt.

## **Hinweis**

Möglicherweise muss das Bild mit "Frequenz" und "Phase" verbessert werden.

Bei Bildlageversatz kann das Bild mit "Horizontal Position" bzw. "Vertikal Position" eingestellt werden.

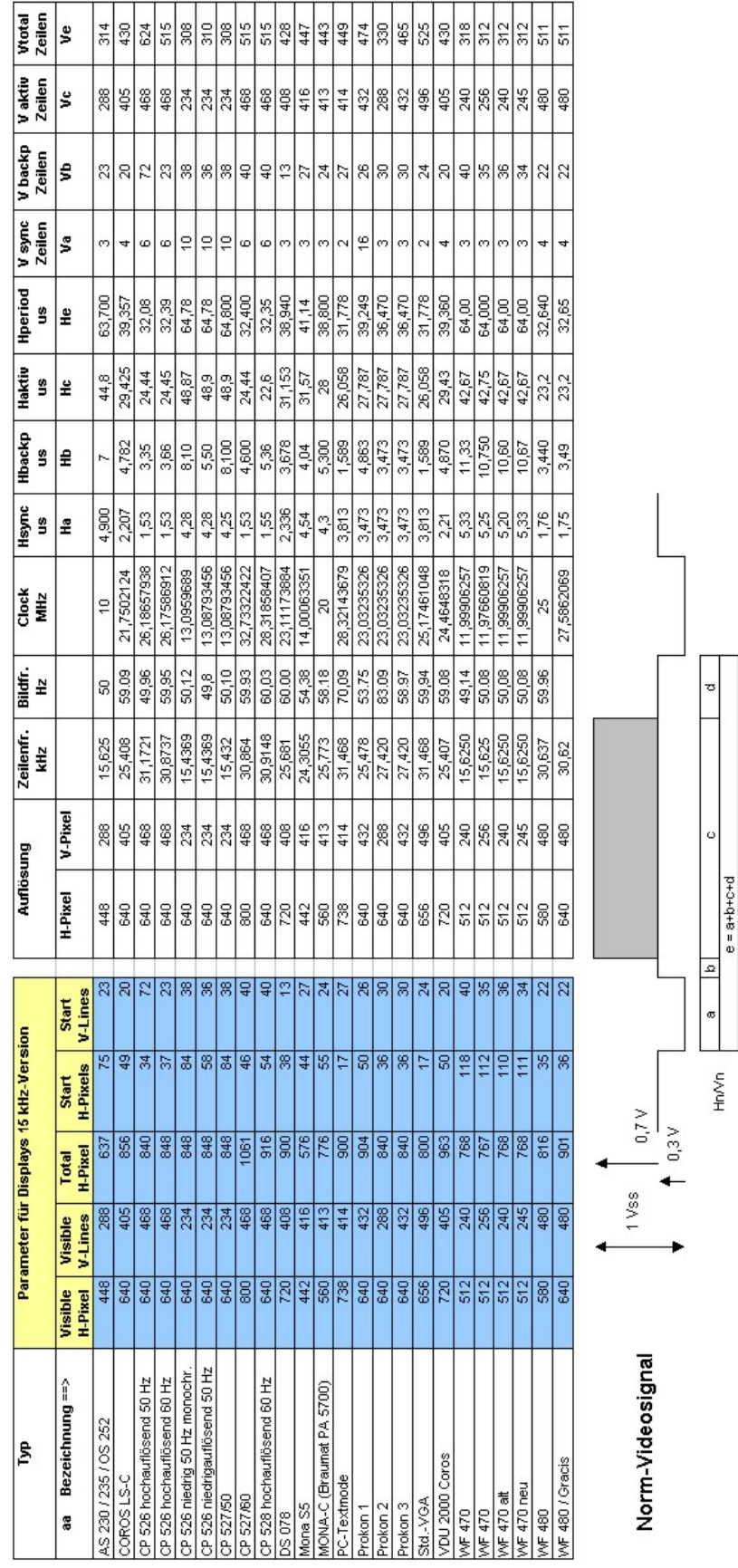

# <span id="page-26-0"></span>**5.2 Timingliste 15KHz**

# **SIEMENS**

# **High Resolution 31 cm/12" LCD-Monitor SCD 1215**

**Operator Manual** 

# **SCD 1215-E (Mount)**

6GF6240-4MV

# © **Copyright Siemens AG**

No part of this document may be reproduced or transmitted without express permission.

Violations will result in prosecution.

All rights reserved.

© 2006 All rights reserved

# **Contents**

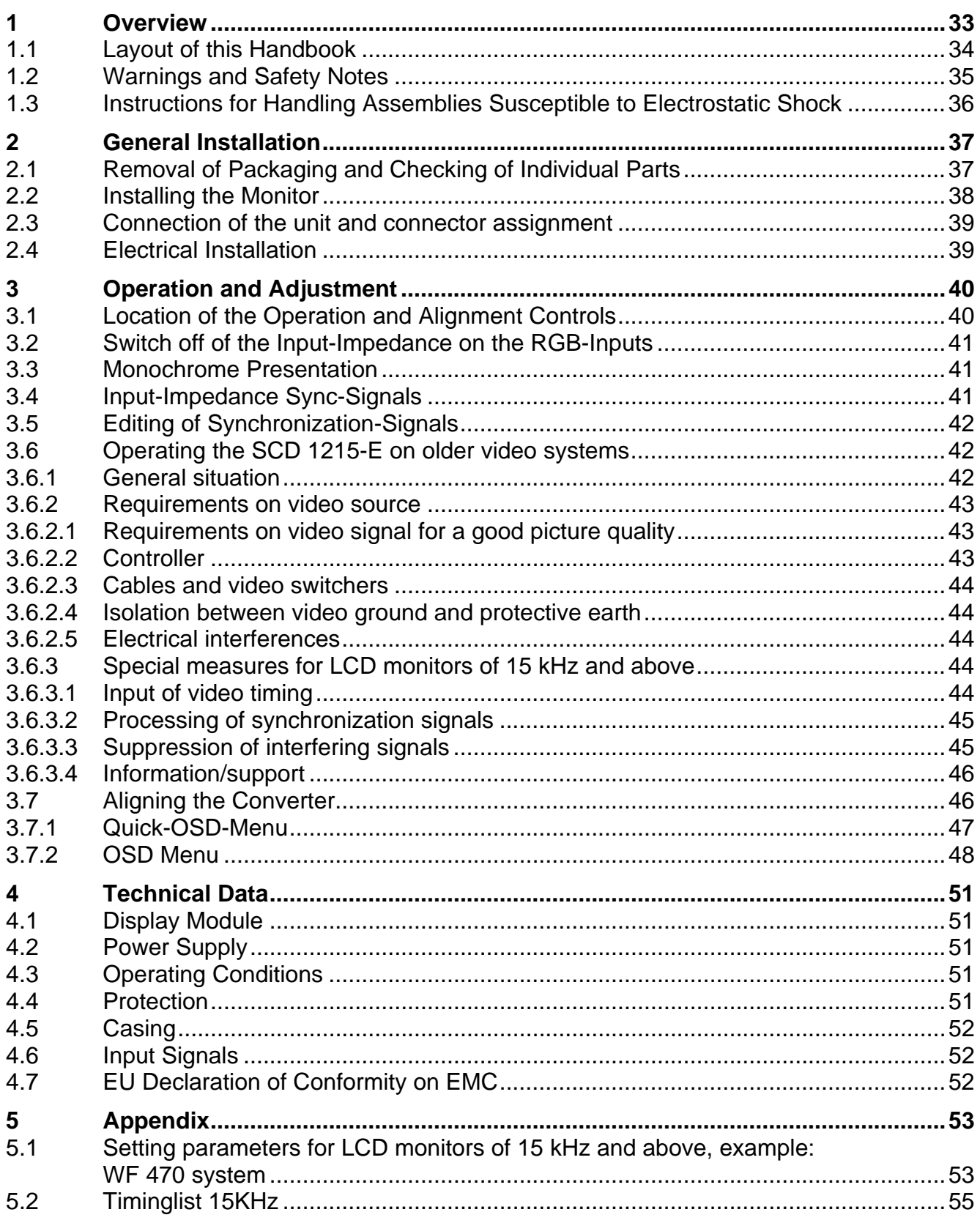

# **Figures**

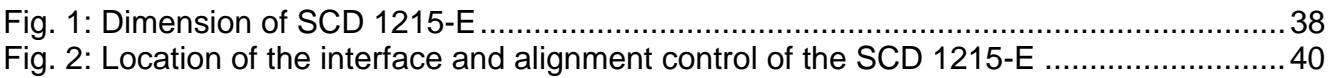

# <span id="page-32-0"></span>**1 Overview**

The LCD monitor SCD 1215-E has been developed and constructed especially for industrial applications. This monitor can be used in applications where a standard CRT-device would be unsuitable, due to space or environmental restrictions.

Its compact enclosure opens up a wide spectrum of possible application areas for the SCD 1215-E, ranging from air-conditioned computer rooms behind a control cabinet door, to the immediate vicinity of machinery in a special protective enclosure. As is the case for all industrial systems, the monitor has been designed to withstand the particular demands placed upon such equipment, e.g., it is immune to electromagnetic radiation and can withstand a large temperature range.

The trend-setting LCD technology in this monitor has relegated picture geometry distortion and color patches to the past. Even at the low refresh rate of 50 Hz. the screen remains flicker-free. The SCD 1215-E thus fulfils even the strictest ergonomic requirements. Pictures of lesser resolution are expanded to fill the screen.

The SCD 1215-E can simultaneously display up to 256k (with interpolation 16,2 Mio) colors enabling realistic color images and videos to be displayed. The LCD-monitor contains special hardware to convert a standard analogue VGA video signal for the display controller. Compatibility with conventional CRT monitors is, thus, guaranteed.

It is very easy to adjust the monitor settings using the clearly designed OSD (On Screen Display). The "Automatic Alignment" function does away with the need to carry out tedious adjustments such as picture position and phase. At the press of a button, the monitor performs these alignments automatically.

The SCD 1215-E is equipped with an active 12.1 TFT display module with a maximum resolution of 800 x 600 pixels. The integrated power management system VESA DPMS, allows a significant reduction in power consumption compared with that under "normal" operation when the synchronisation signal from the computer has been switched off.

The SCD 1215-E is equipped with an additional function, which prepares the synchronisation-signal at "Sync On Green" video-signals. This function is necessary for the operation with older control- and visualisation-systems as AS320, CP526, WF470, Teleperm-M, to guarantee an unobjectionable picture.

# <span id="page-33-0"></span>**1.1 Layout of this Handbook**

This handbook should be kept within reach while installing and operating the LCD-monitor. It has been laid out so that even inexperienced users can find the information they require. Chapters are clearly arranged according to subject.

In detail, the chapters are arranged as follows:

Chapter 1 Introduction This chapter provides a brief description of the SCD 1215-E, including its properties, application areas and special features.

- Chapter 2 Installation This chapter is mainly concerned with preparing the LCD-monitor for use, its installation and cabling. Chapter 3 Operation
	- All operations and adjustment possibilities for the SCD 1215-E are described here.
- Chapter 4 Technical Data This chapter contains technical details such as dimensions, power supply, environmental considerations and EMC data.
- Important: The manufacturer has gone to great lengths to match the quality of the documentation to the high standard of this product. In achieving this, we are reliant on the support of our customers.

# <span id="page-34-0"></span>**1.2 Warnings and Safety Notes**

## *Transport*

The LCD monitor should only be transported in its original packaging. This is the only way to ensure it will be protected against shocks and rough treatment.

#### *Installation*

When installing, it should be noted whether any moisture (condensation) has entered the unit during transport or storage. Additional important installation information can be found in the "Technical Data" chapter.

#### *EMC*

This LCD monitor is a component designed for building into industrial systems. The operator of the entire plant is responsible for maintaining electromagnetic compatibility according to EMC law.

#### *Repairs*

Before the unit is opened, it must be switched off and the power supply disconnected. Only authorised persons may open the unit.

Additions or changes to the unit may damage the system or affect its EMC behaviour.

#### *Cleaning*

The unit must be isolated from the power supply before cleaning. If heavily soiled, the LCD monitor can be cleaned with a damp cloth and mild detergent. Care must be taken to ensure that no moisture enters the unit during cleaning.

Scouring powders and solvents must never be allowed to come in contact with the unit. The inside of the unit is to be cleaned by qualified service technicians only.

# <span id="page-35-0"></span>**1.3 Instructions for Handling Assemblies Susceptible to Electrostatic Shock**

Most of the assemblies within the SCD 1215-E LCD monitor contain components which can be destroyed by electrostatic voltages. It is also possible for the assemblies to be damaged in such a way that total failure does not occur.

If you (as an authorised service technician) are handling such assemblies, then the following precautions should be observed:

- When such assemblies are being handled, a possibility for electrostatic discharge must be available. This can be, for example, a grounded object, which can be touched to discharge electrostatic voltages.
- This is also significant to all used (insulated) tools. They must also be discharged at grounded object.
- When assemblies are removed or added to the system, the unit must always be switched off and the power supply cable disconnected..
- Assemblies should always be held by their edge. Avoid touching contacting path and contact pins.

# <span id="page-36-0"></span>**2 General Installation**

The preparation for the start up of the LCD monitor include the following points:

- Removal of all packaging
- Checking of components for damage
- Comparison of components received with those on the delivery note
- Connection to the computer system and power supply
- Installation into your system, bearing in mind technical and ergonomic aspects

# **2.1 Removal of Packaging and Checking of Individual Parts**

After unpacking of all the delivered components, the completeness and possible transport damage (visual inspection) should be checked. If any deficiencies are found please contact the service department given on the delivery note. The delivery note number, serial number and a description of the deficiency should be to hand.

The original packaging should be kept for future transportation.

# <span id="page-37-0"></span>**2.2 Installing the Monitor**

The SCD 1215-E will be delivered with a Front plate which has around a strip. It has to take care that the O ring doesn't leave his flute to guarantee a seal mounting.

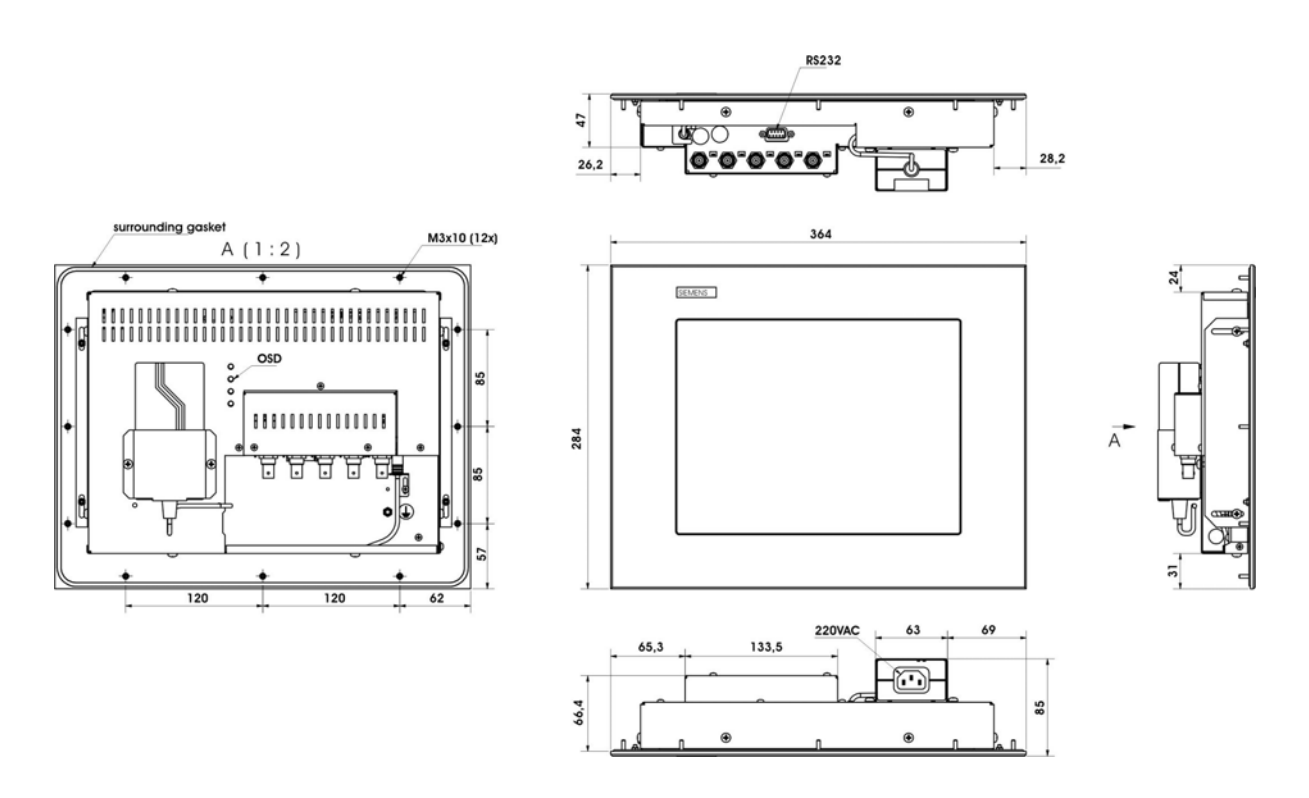

<span id="page-37-1"></span>Fig. 1: Dimension of SCD 1215-E

#### *Ambient Temperature*

In order that the LCD monitor maintains an optimum operating temperature while in use, air must be allowed to circulate freely around the SCD 1215-E enclosure. This is especially important for the rear of the unit. A convection current must be allowed to circulate around the enclosure.

Please bear in mind that increased temperatures can lead to defects and to a significant reduction in the lifetime of the monitor.

#### *EMV-Radiation*

This LCD monitor is a piece of equipment designed for building into an industrial system. The operator of the entire plant is responsible for maintaining electromagnetic compatibility according to EMC laws.

#### *Safety Aspects*

All voltage and signal connections must adhere to legal requirements.

#### *Ergonomics*

The screen should be installed to allow easily viewing from all sides without reflections.

# <span id="page-38-0"></span>**2.3 Connection of the unit and connector assignment**

The LCD monitor has been tested and set-up in the factory. Before use, the power supply and the VGA signals should be connected to the sockets provided. Connections to the monitor should adhere to EMC regulations.

A high-quality 75-ohm coaxial cable must be used for the VGA signals. Low quality cables can result in interference and shadowing on the display.

#### *VGA-interface*

The VGA-interface is equipped with 5 standard BNC-female for red, green, blue, H-Sync and V-Sync.

#### *Service-female (RS232)*

The service-socket is equipped as a 9-pin D-Sub connector and is not used for the standard use of the monitor.

#### *Power Supply*

The power supply of the SCD 1215-E is accomplished through a standard-power connector on the backside of the monitor.

The positions of the interface are shown in [Fig. 2](#page-39-1) page [40](#page-39-1).

# **2.4 Electrical Installation**

Before connecting the SCD 1215-E to the power supply, a check whether the VGA connector should be carried out as to whether the VGA connector is plugged in properly and the screws are tighten.

If a video signal is connected, the image will appear immediately on the screen.

If no image appears after the display has been switched on please check that

- Monitor is switched on
- video signal is connected
- synchronization signals are connected
- horizontal and vertical synchronisation signals are connected correctly
- right position of switches A1 to A5 (see next chapter)

# <span id="page-39-0"></span>**3 Operation and Adjustment**

This chapter contains a description of the operating and alignment functions.

# **3.1 Location of the Operation and Alignment Controls**

All controls are arranged on the rear of the Display. [Fig. 1](#page-37-1) shows the location of the operating controls. The operating controls are for adjusting and selecting of the OSD-menu.

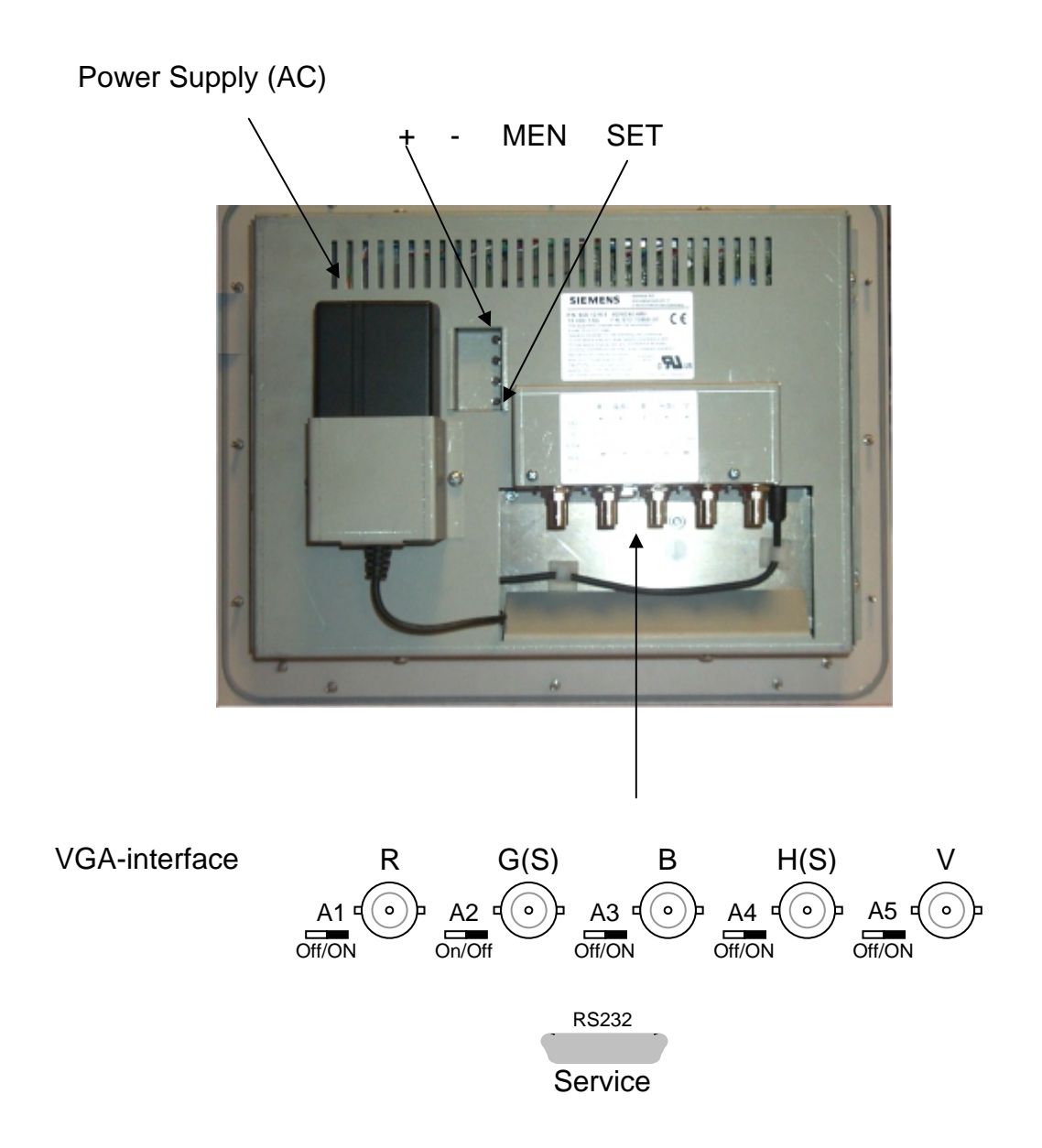

<span id="page-39-1"></span>Fig. 2: Location of the interface and alignment control of the SCD 1215-E

# <span id="page-40-0"></span>**3.2 Switch off of the Input-Impedance on the RGB-Inputs**

With the switch A1 and A3 you can switch off the input-impedance of 75  $\Omega$  on the RGBvideo-input. This function will be needed if more than one monitor is used on the videosource. Connecting several monitors to one single video signal, it is necessary to switch on the input impedance at the last monitor in the row. ( all others are switched off)

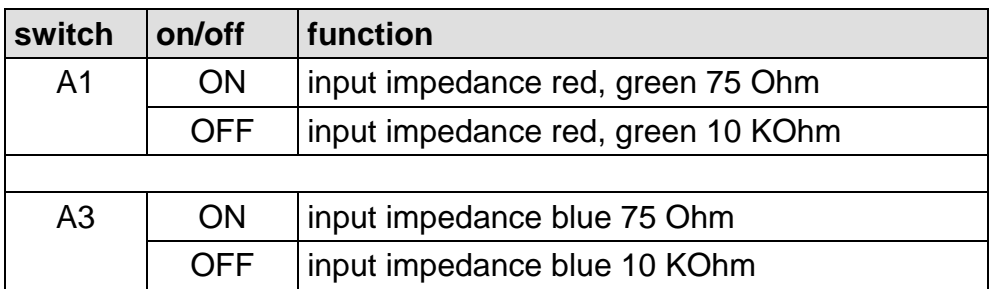

## **3.3 Monochrome Presentation**

To switch of the signals R and B please use the switch A2. Only the green video-signal will be presented. The presentation of the picture is performed only in green.

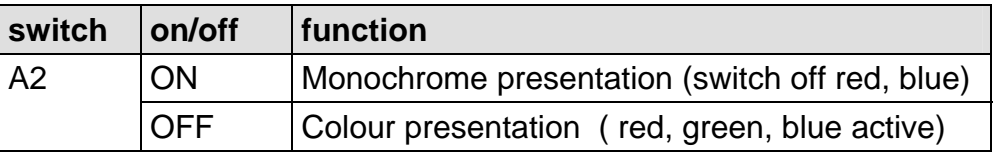

# **3.4 Input-Impedance Sync-Signals**

It is possible to switch the input impedance of the Sync-Signals H-Sync and V-Sync between 10 kΩ and 75  $\Omega$  with switch A4. Standard-adjustment 10 kΩ.

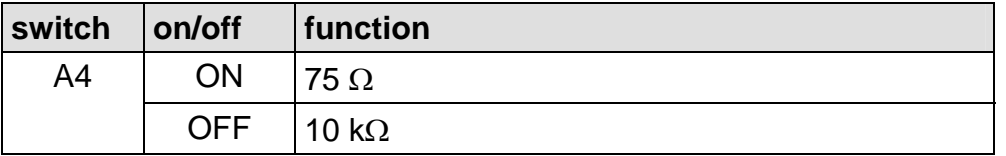

# <span id="page-41-0"></span>**3.5 Editing of Synchronization-Signals**

Switch A5 is activating a function, which prepares the synchronization-signals of "Sync On Green". If this function is activated the input for horizontal and vertical sync-signals will be switched off. The synchronization is performed through the green video-signal.

This function has to be activated if monitors with older controls- and visualization systems like AS320, CP526, WF470, Teleperm-M, are in use. It eliminates different bugs on the synchronization-signals and passes on the prepared synchronization-signal to the visual display unit. This editing function is for horizontal frequency 15 to 35 kHz.

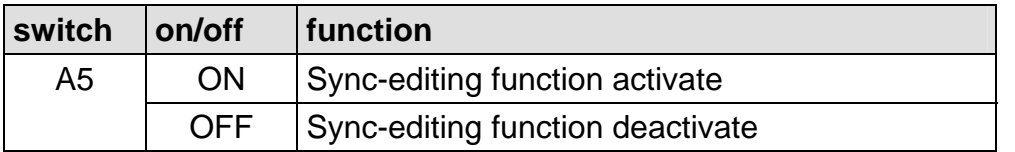

# **3.6 Operating the SCD 1215-E on older video systems**

This capture shows arrangements for an undisturbed operation with the video sources.

#### **3.6.1 General situation**

#### **Caution!:**

A good quality of the image can be only guaranteed if the norm signal on monitor interface is undisturbed.

"Special demands for the use of LCD monitors starting from 15 kHz – possible arrangements for a failure free work":

Components for the production of CRT monitors of 15 kHz and above are no longer manufactured, and we therefore had to stop production of such 15-kHz monitors. Since older systems are still in use, and monitors of 15 kHz and above are still required, we have extended our "Industrial LCD monitors" for operation at 15 kHz and above.

The video signal for the CRT monitor is processed and displayed in analog mode. With the LCD monitor, the video signal at the input is immediately digitized, and processed and displayed in digital mode.

These two technologies place different requirements on the video signal and respond differently to non-standardized video signals.

### <span id="page-42-0"></span>**Caution!:**

Apparently good pictures on CRT monitors may be displayed with interferences on LCD monitors.

CRT monitors cannot simply be replaced by LCD monitors!

#### **3.6.2 Requirements on video source**

The following points must be observed in the system in order to guarantee correct operation of the LCD monitors.

#### 3.6.2.1 Requirements on video signal for a good picture quality

The most video timings work with sync on green. V-impulse, H-impulse and image information "green" are on the same interface and have to be decoded from electronic.

The max. level of the standard video signal is 1  $V_{PP}$ , the pulses are between 0 V and +0.3 V, the picture information between +0.3 V and 1 V.

The pulses should have narrow flanks and interferences are not allowed to superimpose them.

Red and blue should have the same level as green.

Determine these requirements at the monitor input using an oscilloscope.

#### 3.6.2.2 Controller

There are several development generations and versions for each controller (e.g. WF470):

For example, the video unit has different designs.

There are controllers with a fixed output level, as well as with an controlled output level using potentiometers or plug-in jumpers (0.7 V; 1 V; 1.4 V).

The programmed video timings may also differ depending on the application.

Detailed information can be obtained from the hotline responsible for the respective controller.

#### <span id="page-43-0"></span>3.6.2.3 Cables and video switchers

Systems sometimes have an extremely complex design.

Long video cables and various "black boxes" may be connected between the computer and monitor. The video signal can then no longer satisfy the requirements for a good picture quality

Use an oscilloscope to measure the video signal at the monitor input.

#### 3.6.2.4 Isolation between video ground and protective earth

Systems designed according to this principle can only be correctly operated using the SCD 1815-I 18" LCD desktop monitor (6GF6220-1MV).

All other 15-kHz products do not have isolation between the video ground and protective earth!

Select correct monitor, make correct ground connections.

#### 3.6.2.5 Electrical interferences

The interference susceptibility of digital and analog monitors differs. The systems were previously designed for the analog technology of the monitors, because that no LCD monitors was available. It is necessary to avoid possible interferences on the video signals:

- Check the ground connections
- Avoid earth loops
- Consult system experts.

#### **3.6.3 Special measures for LCD monitors of 15 kHz and above**

#### 3.6.3.1 Input of video timing

The "AUTO-ADJUST" function was designed for pictures with a bright background, but not for pictures with a black background and little video information.

The consequence is that the monitor's processor cannot recognize the left picture edge.

This function in the OSD menu can be used for testing. If you do not achieve a good result, proceed as follows

The OSD menu contains a function for entering the timing data. The timing table contains previously known data.

#### **Notice:**

These data may differ depending on the hardware version and the system software.

<span id="page-44-0"></span>Procedure:

- Call OSD menu
- Select "Utilities" menu and "Installation RGB mode" submenu using Enter key.
- Enter video data (**see example for WF 470 system, chapter Appendix**).

#### **Notice:**

Contact the hotline if video data are missing or deviate, or contact a specialist to measure the timing data if necessary.

It may be necessary to optimize the picture using "Frequency" and "Phase".

If the picture is offset, select "Horizontal position" or "Vertical position".

#### **Caution:**

These data are deleted by a factory reset!!! (please record data).

#### 3.6.3.2 Processing of synchronization signals

The signal processor can be switched on and off using the switch "A5". This can process the synchronization signals, and filter out faults in certain phases of the signal in a number of cases.

Test by switching the signal processing on and off.

#### 3.6.3.3 Suppression of interfering signals

Changes of the H/V pulses trigger a switch over in the timing. The monitor searches for the new generated timing. This process takes 1 to 4 seconds, and the picture is not switched on during this period.

Interferences on the same pulses cause the same effect, and the picture fails for a longer period. The time can be significantly reduced using the "Suppress interfering signals" function.

Call OSD menu. Select "Utilities" menu, "User setting" submenu, and then "Suppress interfering signals" using <Enter> key. Switch: ON/OFF.

#### <span id="page-45-0"></span>3.6.3.4 Information/support

We hope that this additional information permits you to successfully operate your system with the LCD monitors of 15 kHz and above.

Please send new experiences/knowledge to the following address:

#### dt@siemens.com

We shall pass on this information for solving problems of the same type.

If you are unable to solve your problems, we can produce a quotation for support. We can also take back the LCD monitor within 8 weeks of delivery and with an operating period < 200 hours, and grant you a 100% credit less the treatment costs of the monitor.

# **3.7 Aligning the Converter**

Since there are no standards for video output signals from VGA cards, the first time the unit is switched on it will automatically adjust itself to the graphic card currently being used. The adjustment procedure can also be called up by pressing two times the "+"button.

#### **OSD-Menu / Quick-OSD-Menu**

The "On Screen Display" OSD is a menu system, which will be displayed on the screen. With the help of OSD and the described controls elements, all adjustments of the monitor are executable. The OSD will be controlled with 4 keys on the backside of the monitor (see xx) or a remote control (see Technical Description "Remote Control", which will be delivered with the Remote Control).

In addition to the **OSD** menu there is the possibility to adjust important functions like brightness, contrast and automatic adjustment directly via a **Quick-OSD-menu.**

# <span id="page-46-0"></span>**3.7.1 Quick-OSD-Menu**

Function(s) of the control keys:

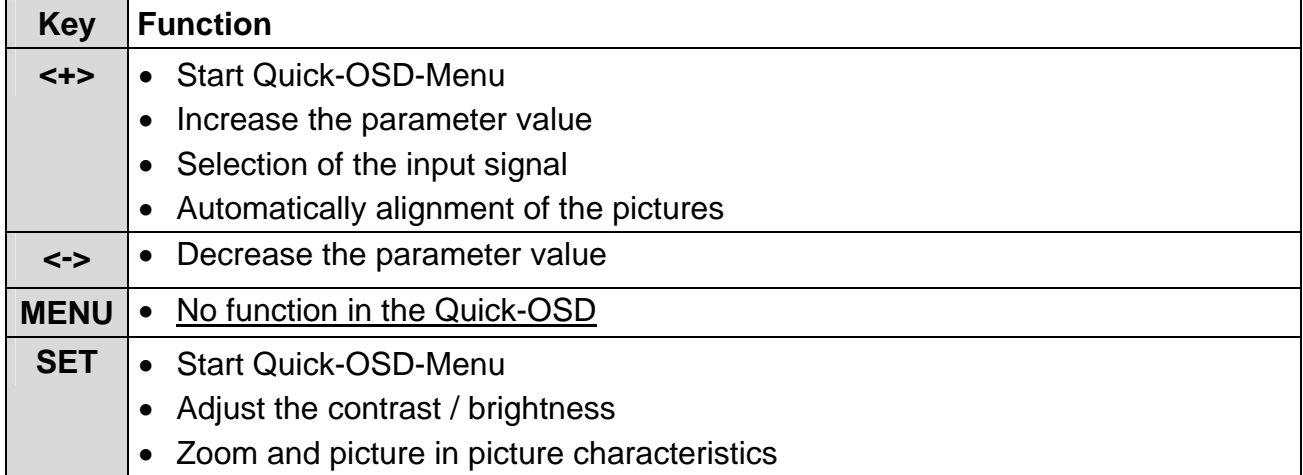

# Invoke via key **<SET>**

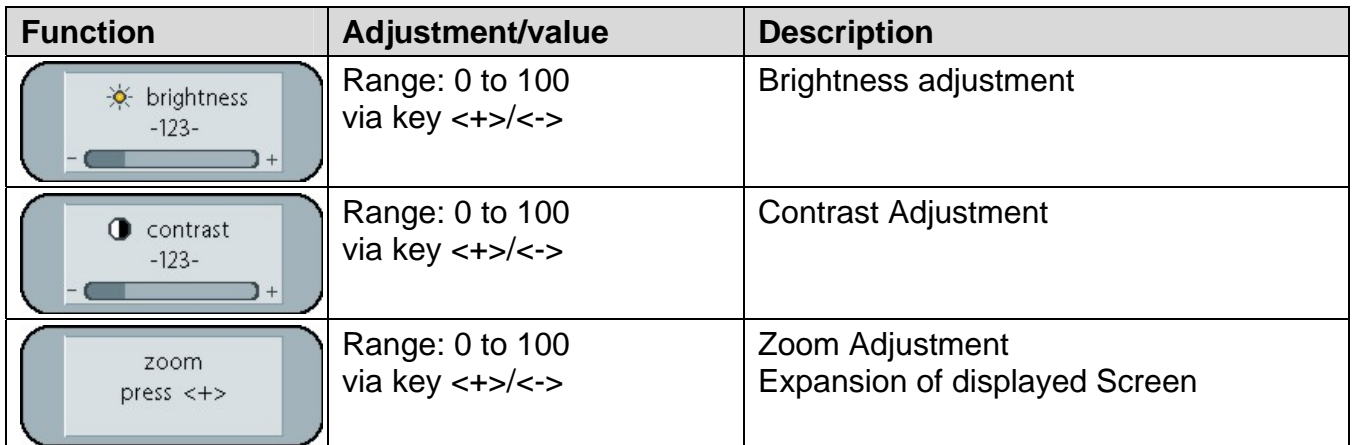

Invoke via key **<+>**

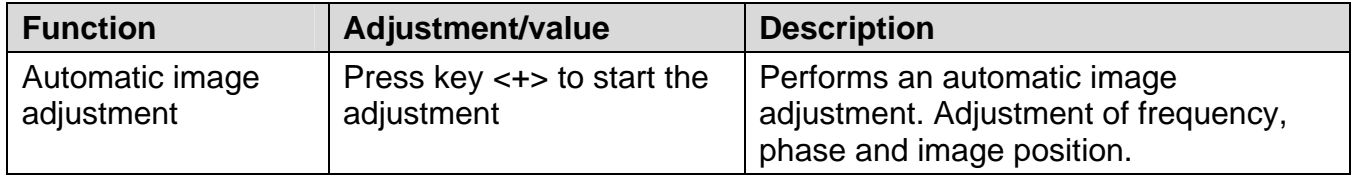

# <span id="page-47-0"></span>**3.7.2 OSD Menu**

Function(s) of the control keys:

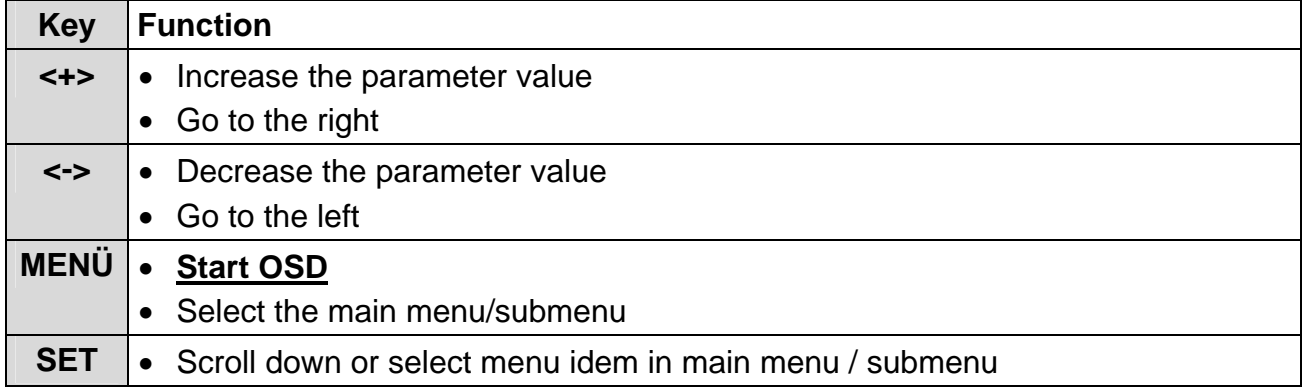

# Invoke via key **<MEN>**

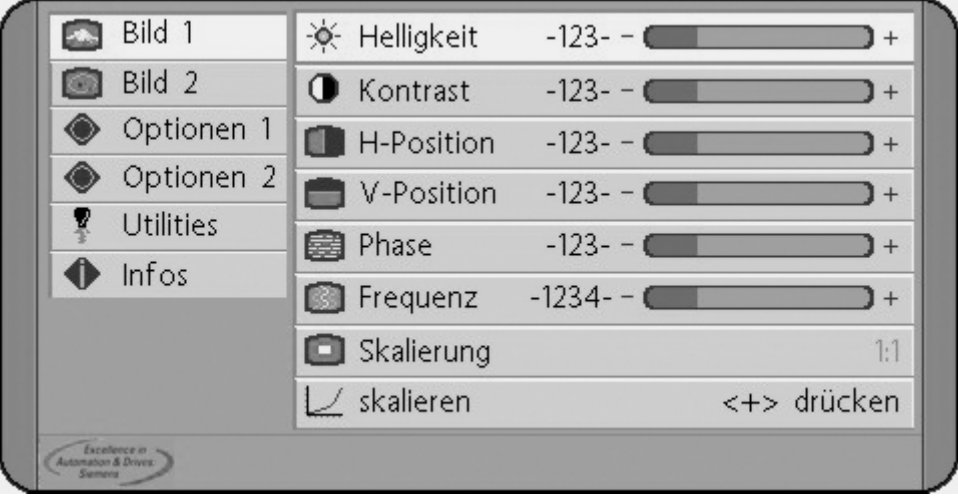

# **OSD-Menu-Function**

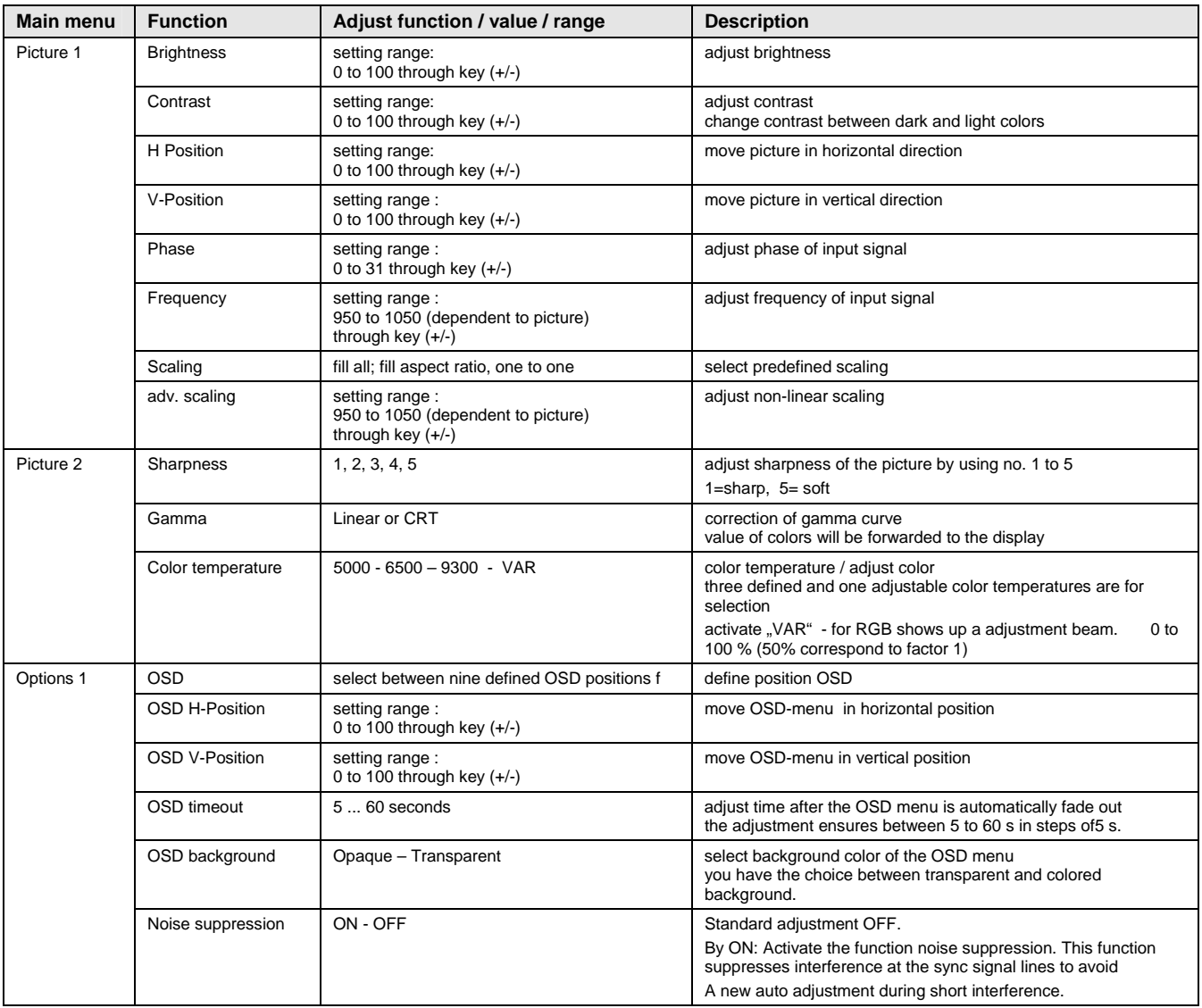

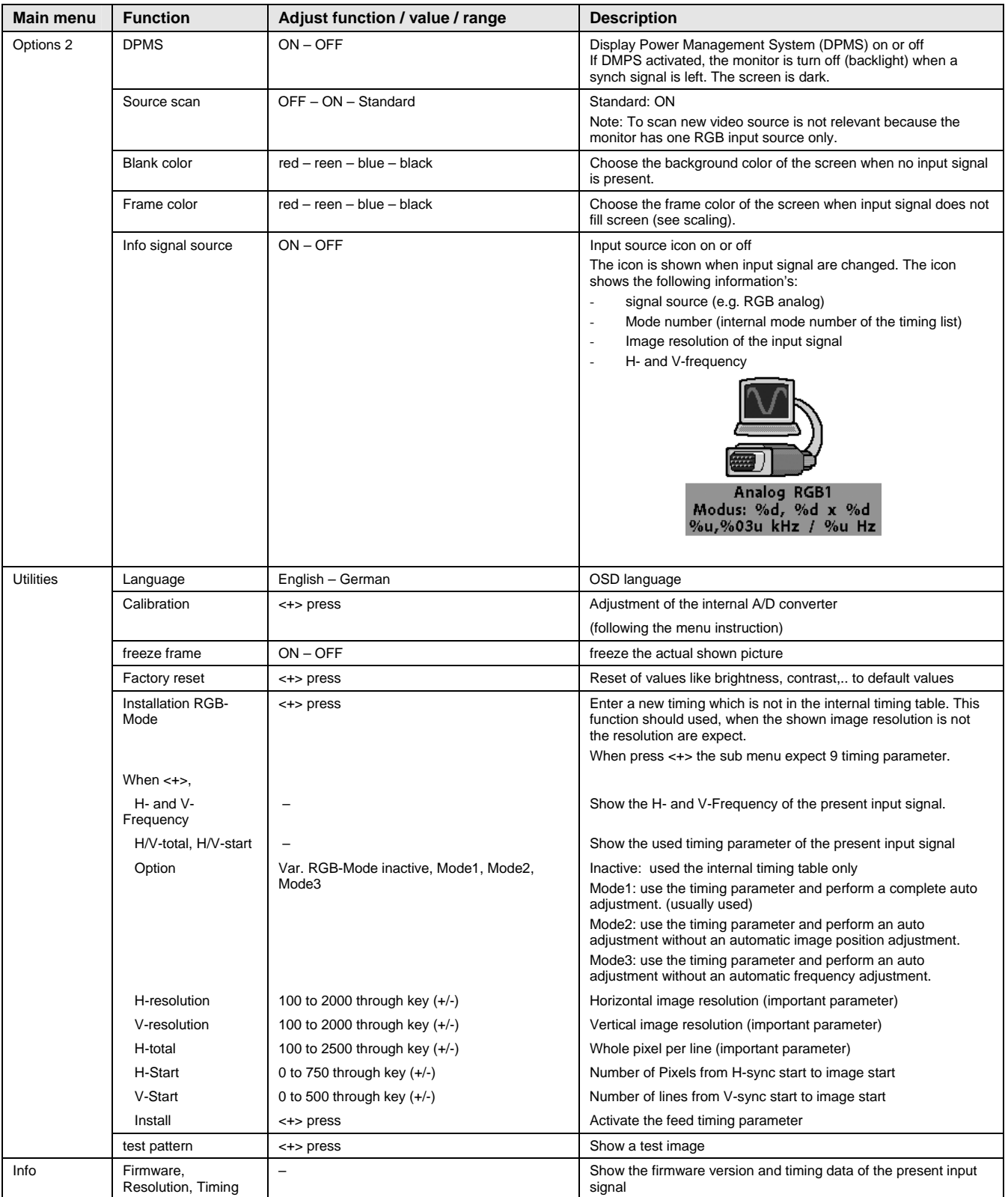

# <span id="page-50-0"></span>**4 Technical Data**

# **4.1 Display Module**

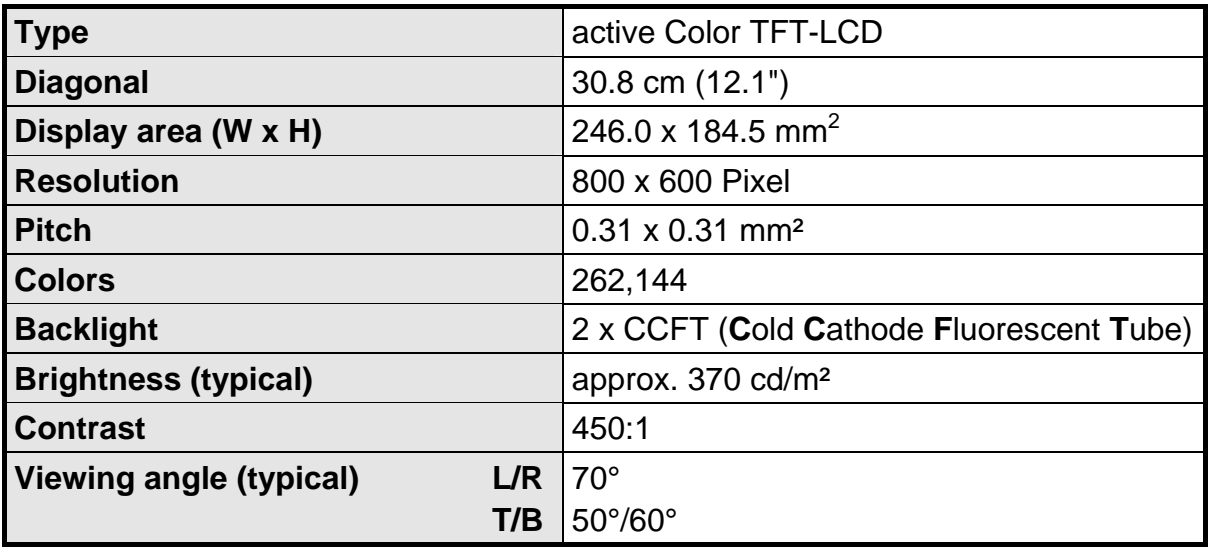

# **4.2 Power Supply**

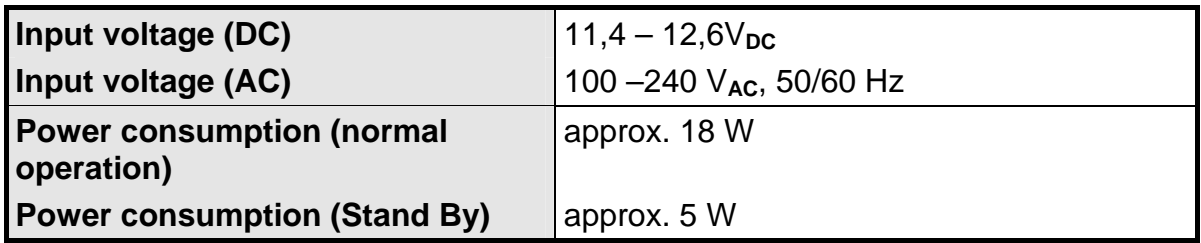

# **4.3 Operating Conditions**

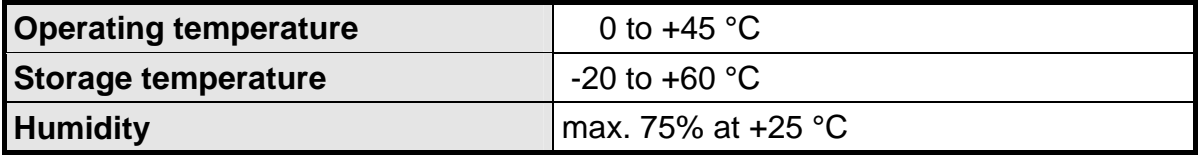

# **4.4 Protection**

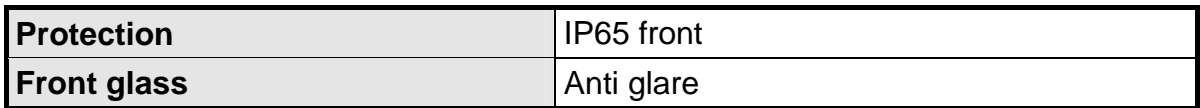

# <span id="page-51-0"></span>**4.5 Casing**

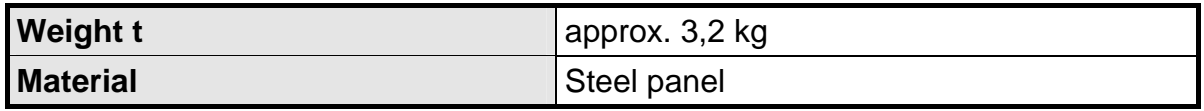

# **4.6 Input Signals**

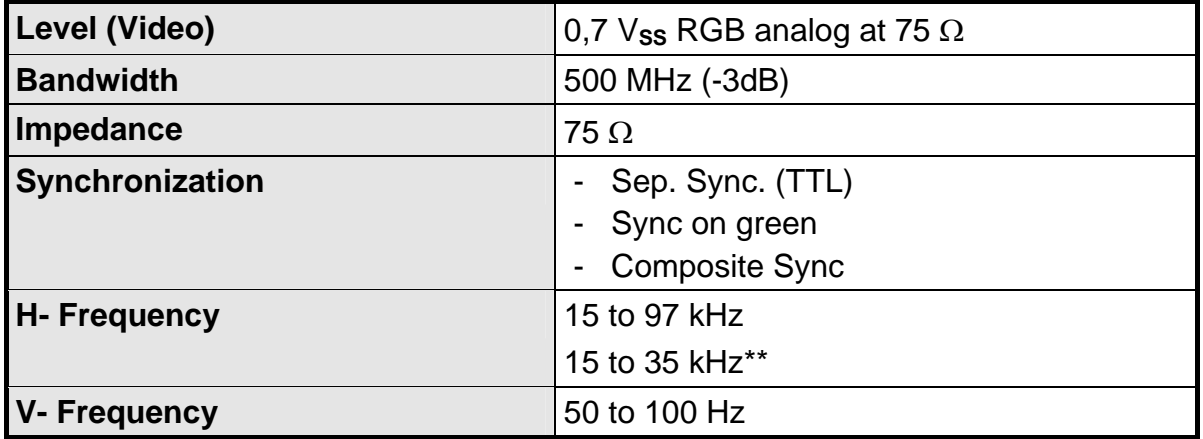

# **4.7 EU Declaration of Conformity on EMC**

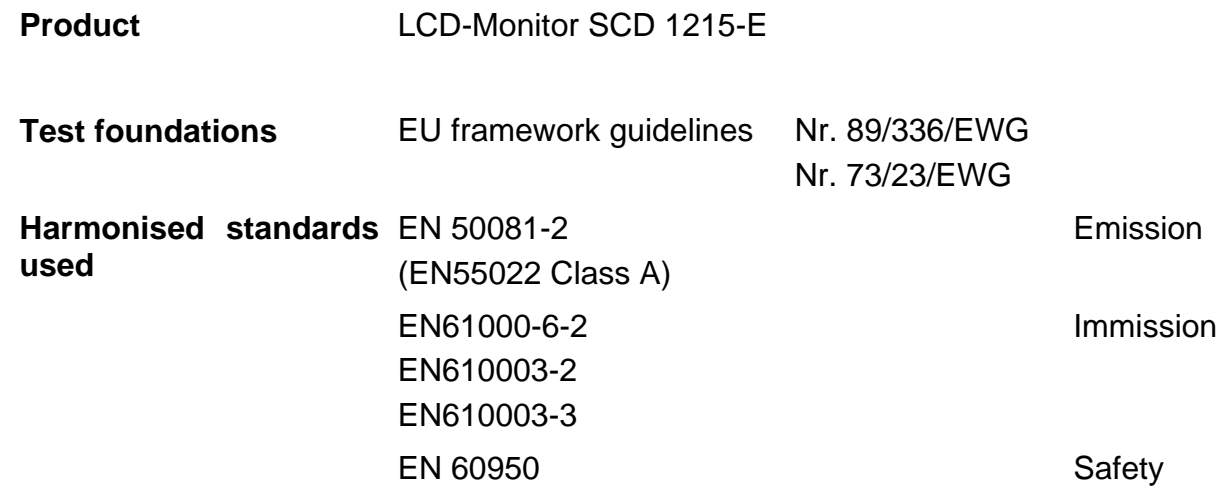

The unit fulfils the request of FCC Class A.

# <span id="page-52-0"></span>**5 Appendix**

# **5.1 Setting parameters for LCD monitors of 15 kHz and above, example: WF 470 system**

Switch positions of BNC input sockets:  $A1 = ON$ ,  $A2 = OFF$ ,  $A3 = ON$ ,  $A4 = ON$ ,  $A5 = ON$ 

Select "Utilities" menu using menu key.

Select "Installation of RGB mode" using Enter key.

Press  $\triangle$  key – the submenu is displayed.

Visible H-pixels = 512

Use the  $\blacktriangledown$   $\blacktriangle$  keys to set the correct value. Press Enter key to confirm the set value.

Visible V-lines = 256

Use the  $\blacktriangledown$   $\blacktriangle$  keys to set the correct value. Press Enter key to confirm the set value.

Total H-pixels = 768

Use the  $\blacktriangledown$   $\blacktriangle$  keys to set the correct value. Press Enter key to confirm the set value.

Start H-pixels = 188

Use the  $\blacktriangledown$   $\blacktriangle$  keys to set the correct value. Press Enter key to confirm the set value.

#### Start V-lines = 39

Use the  $\nabla$  **A** keys to set the correct value. Press Enter key to confirm the set value.

# At the end of the adjustment procedure:

Press  $\triangle$  key –

an automatic adjustment is carried out using the entered parameters.

#### **Note**

It may be necessary to improve the picture using "Frequency" and "Phase". If the picture is offset, adjust using "Horizontal position" or "Vertical position".

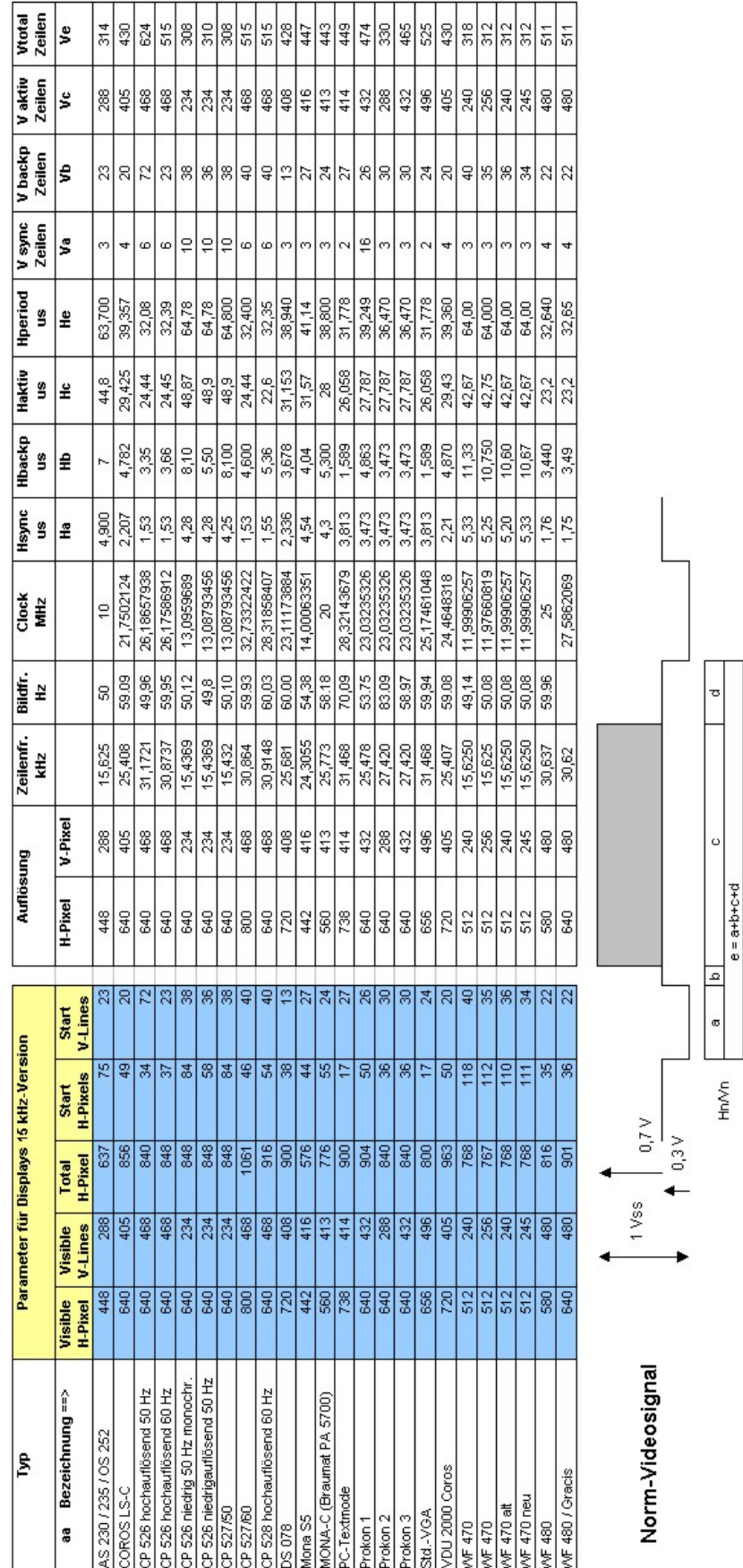

# <span id="page-54-0"></span>**5.2 Timinglist 15KHz**